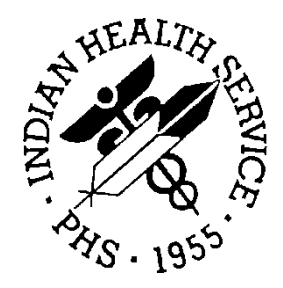

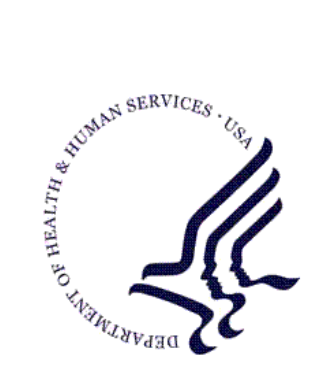

## RESOURCE AND PATIENT MANAGEMENT SYSTEM

# **Kernel Toolkit** (XT)

## **Patch Notes**

Version 7.3 April 2003

Information Technology Support Center Division of Information Resources Albuquerque, New Mexico

## **Table of Contents**

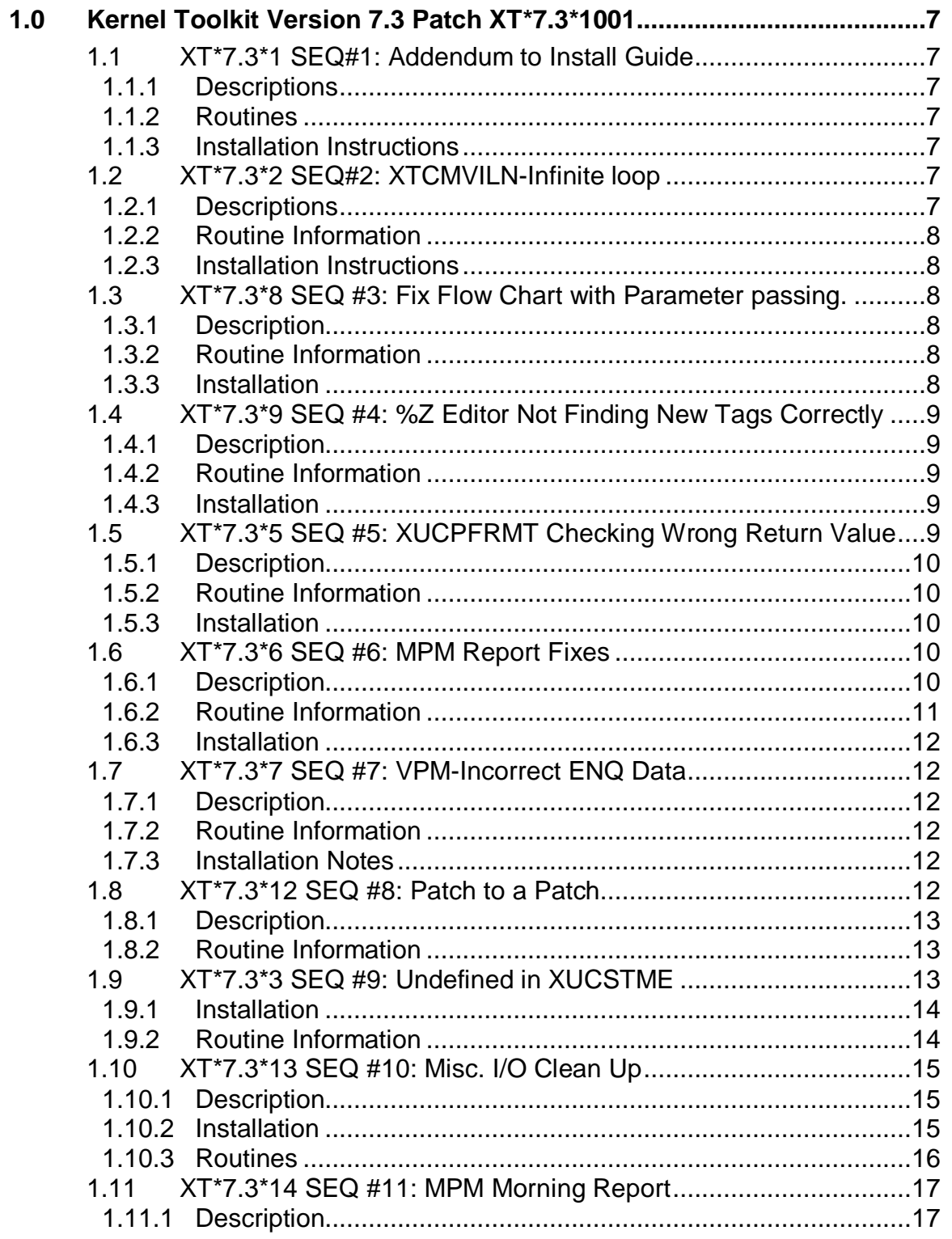

Table of Contents

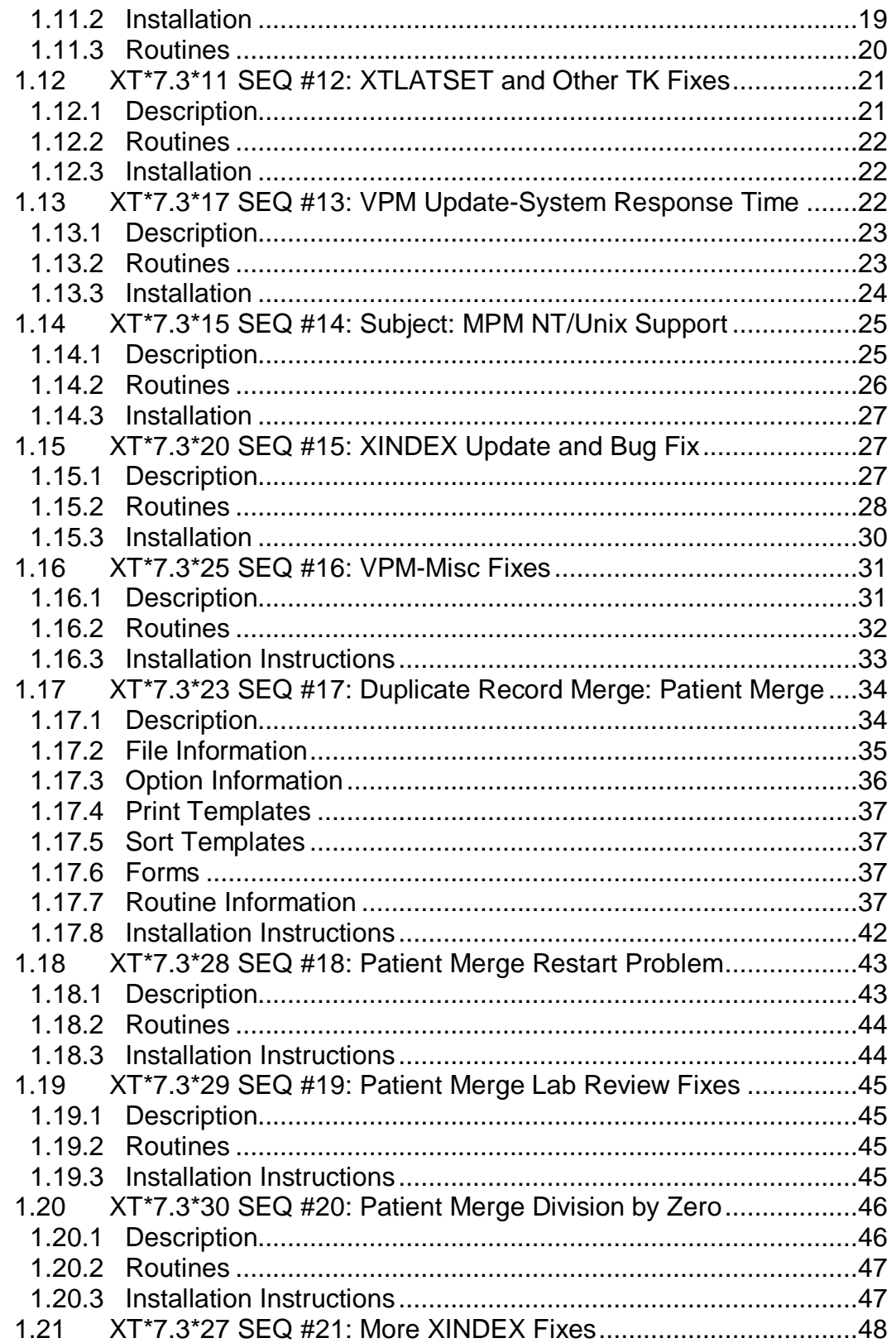

**Table of Contents** 

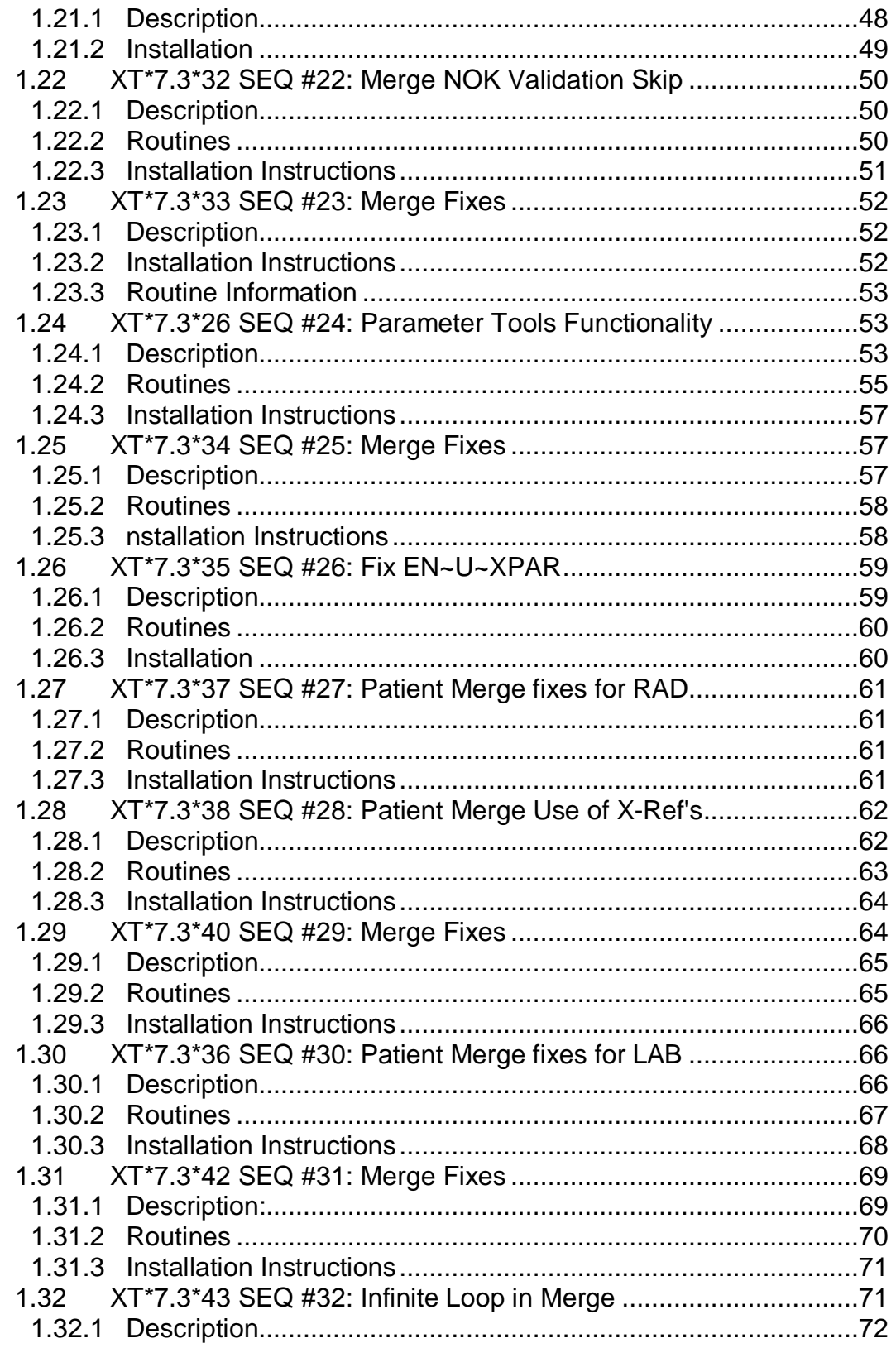

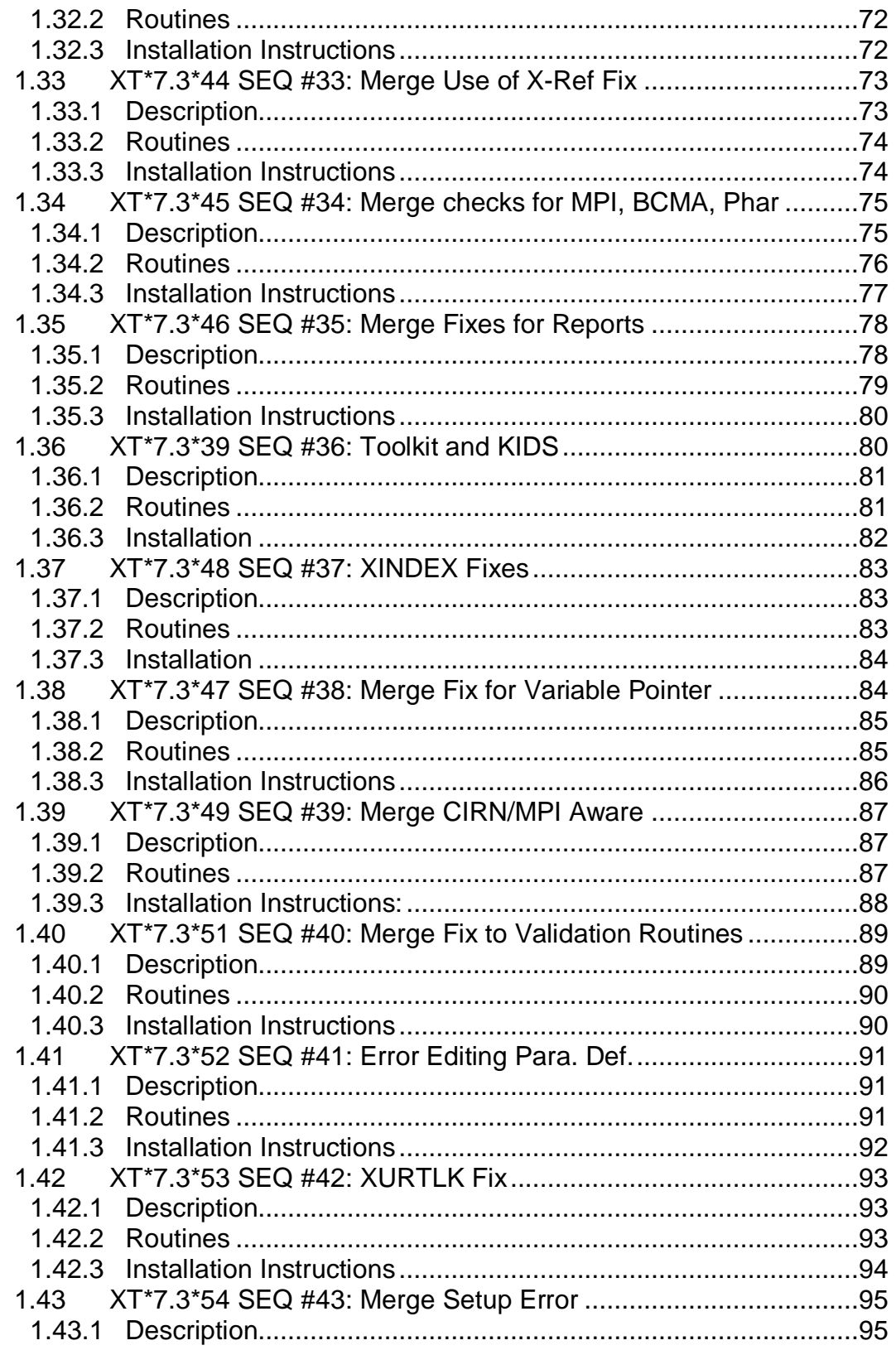

Table of Contents

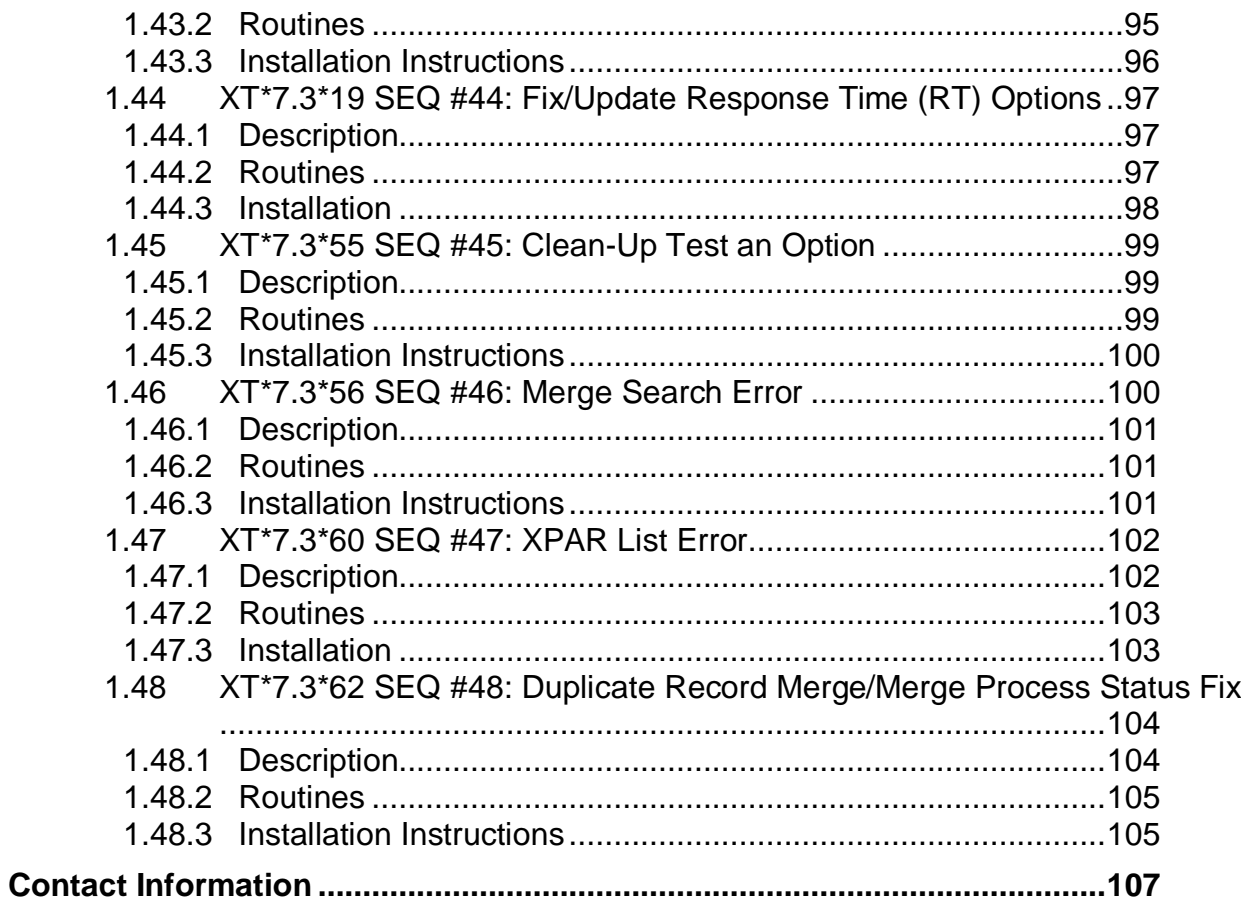

## <span id="page-6-0"></span>**1.0 Kernel Toolkit Version 7.3 Patch XT\*7.3\*1001**

## <span id="page-6-1"></span>1.1 XT\*7.3\*1 SEQ#1: Addendum to Install Guide

Category: Informational

### <span id="page-6-2"></span>1.1.1 Descriptions

- 1. Page 15, item #2 If the ^RTHIST global was established prior to installing version 4.0 of MSM it should be deleted and re-established. Note that the 'NOKILL' flag may have been set for all globals. This should be removed to avoid an 'ACCESS DENIED' error.
- 2. Page 15, item #3 Routines should be moved to BOTH the file and shadow server for fail-safe reasons.
- 3. Page 17 The setting for the REQUIRED VOLUME SET field may be set to YES if desired.
- 4. Page 19,33 Recommended partition sizes are now set at 40K.
- 5. Page 51, item 3b Repeat this procedure for all other cpu's except the shadow servers.

## <span id="page-6-3"></span>1.1.2 Routines

No routines included

<span id="page-6-4"></span>1.1.3 Installation Instructions

No installation required

## <span id="page-6-5"></span>1.2 XT\*7.3\*2 SEQ#2: XTCMVILN-Infinite loop

Category: Routine

## <span id="page-6-6"></span>1.2.1 Descriptions

Using the option, move host file to MailMan, an infinite loop will occur when one enters a question mark at the 'ENTER A HOST FILE:' prompt. Users can remain on the system during installation of the routine.

- <span id="page-7-0"></span>1.2.2 Routine Information Routine Name: XTCMFILN
- <span id="page-7-1"></span>1.2.3 Installation Instructions

Manual installation:

Routine Checksum:

New checksum

 $XTCMFLN$  value = 4137879

## <span id="page-7-2"></span>1.3 XT\*7.3\*8 SEQ #3: Fix Flow Chart with Parameter passing.

Category: Routine

### <span id="page-7-3"></span>1.3.1 Description

This patch fixes problems that the 'Flow Chart from Entry Point' option was having with parameter passing. This problem was reported in NOIS: ISB-0594-30120

### <span id="page-7-4"></span>1.3.2 Routine Information

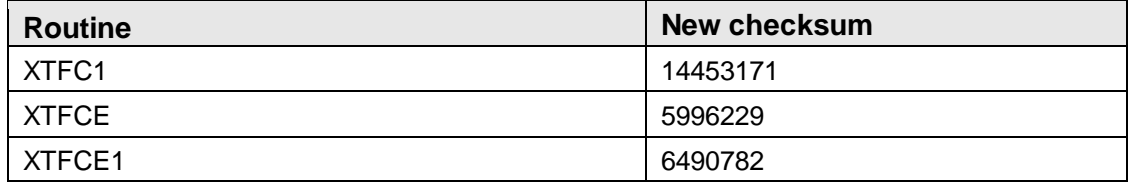

### <span id="page-7-5"></span>1.3.3 Installation

- 1. Use the 'INSTALL/CHECK MESSAGE' option on the PackMan menu. This option will load the KIDS package in this message onto your system.
- 2. Answer NO to the 'Shall I preserve what is on disk in a separate back-up message ?' question.
- 3. From the 'Installation Menu' of the KIDS menu, run the option 'Verify Checksums in Transport Global' and verify that all routines have the correct checksum.
- 4. This patch can be loaded with users on the system.
- 5. From the 'Installation Menu' of the KIDS menu, run the option 'Install Package(s)' Select the package 'XT\*7.3\*8' and proceed with install.

## <span id="page-8-0"></span>1.4 XT\*7.3\*9 SEQ #4: %Z Editor Not Finding New Tags **Correctly**

Category: Routine

## <span id="page-8-1"></span>1.4.1 Description

It was found that when doing a save or move in the  $\frac{8}{2}$  editor if the ending point passed a second TAG then the save or move would never end.

## <span id="page-8-2"></span>1.4.2 Routine Information

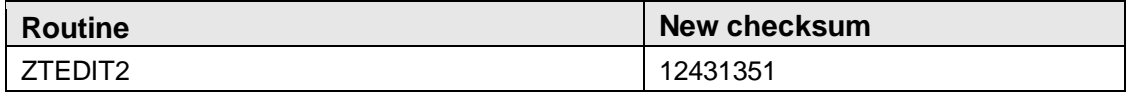

#### <span id="page-8-3"></span>1.4.3 Installation

- 1. Use the 'INSTALL/CHECK MESSAGE' option on the PackMan menu. This option will load the KIDS package in this message onto your system.
- 2. Answer NO to the 'Shall I preserve what is on disk in a separate back-up message ?' question.
- 3. From the 'Installation Menu' of the KIDS menu, run the option 'Verify Checksums in Transport Global' and verify that all routines have the correct checksum.
- 4. This can be installed at any time with users on the system.
- 5. From the 'Installation Menu' of the KIDS menu, run the option 'Install Package(s)' Select the package 'XT\*7.3\*9' and proceed with install.
- 6. After installing this patch, you need to move ZTEDIT2 from your production account to the manager account. Then in the manager account: DO ^ZTEDIT. This will build the fixed nodes into the  $\frac{8}{2}$  global. If your  $\frac{8}{2}$  global has world write protection the update can be done from the production account. (MSM: move to mgr accounts on other systems and DO ^ZTEDIT), (VAX: No need to have this in a MAP set)

## <span id="page-8-4"></span>1.5 XT\*7.3\*5 SEQ #5: XUCPFRMT Checking Wrong Return Value

Category: Routine

## <span id="page-9-0"></span>1.5.1 Description

>Change log # 1062 Version:7.3

>Desc.

Summary: Line XUCPFRMT+7 and +8 references the DIR variable 'X' rather than 'Y'

NOIS Reference Number: None

## <span id="page-9-1"></span>1.5.2 Routine Information

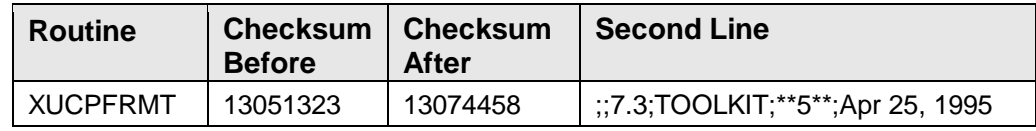

### **Routine Information:**

Routine Name: XUCPFRMT

## <span id="page-9-2"></span>1.5.3 Installation

Applicable to \*\*\* VMS \*\*\* systems only. Users can remain on the system during installation of this patch.

## <span id="page-9-3"></span>1.6 XT\*7.3\*6 SEQ #6: MPM Report Fixes

Category: Routine

## <span id="page-9-4"></span>1.6.1 Description

08/08/95 at 12:31

## **For MSM Sites Only**

This patch corrects several reported problems. The following is a description of the problems fixed:

## **Routine: XUCS4R**

- 1. When using the option 'System Statistical Report (By VG/Date)', it printed 0 for the 'TOTAL Logical Write Operations' Fix: print the correct '^' piece.
- 2. When using either 'System Statistical Report (By VG/Date)' or 'System Statistical Report (Date/VG)' and printing the report to a printer, sub-headers for what volume group the statistical information was for were not being printed.

#### **Routine: XUCS8RGA**

When using the option 'Ave. Response Time Graph' and printing the results to a printer sub-headers were not being printed for what volume group the graph was for. This was reported in NOIS WRJ-0795-11400.

#### **Routine: XUCSCDG**

When queuing this report the Ave. Response Time Graph would print instead of the %CPU & %DISK Utilization Graph. Thanks for the report.

All of the following routines (including the above) where modified for multi-site national support:

XUCS1RA, XUCS1RBA, XUCS2RA, XUCS2RBA, XUCS4RB, XUCS6R

### <span id="page-10-0"></span>1.6.2 Routine Information

Routine check sums BEFORE installation

 $XUCS1RA = 11144520$  $XUCS1RBA = 6176633$ XUCS2RA = 6913779  $XUCS2RBA = 4179178$  $XUCS4R = 11653758$  $XUCS4RB = 9766381$  $XUCS6R = 6132484$ XUCS8R = 12237493 XUCS8RB = 10517473 XUCS8RGA = 4599537 XUCSCDG = 6572594  $XUCSCDGA = 4312009$ XUCSCDR = 9885385  $XUCSCDRB = 8466812$ XUCSUTL3 = 11276783

Routine check sums AFTER installation

 $XUCS1RA = 11082634$  $XUCS1RBA = 6121877$  $XUCS2RA = 6851893$  $XUCS2RBA = 4124422$  $XUCS4R = 11613596$ XUCS4RB = 9713051 XUCS6R = 6032434 XUCS8R = 12175607 XUCS8RB = 10464728

Patch Notes **Kernel Toolkit Version 7.3 Patch XT\*7.3\*1001** 

XUCS8RGA = 4392226  $XUCSCDG = 6572454$  $XUCSCDGA = 4200026$ XUCSCDR = 9823499 XUCSCDRB = 8414195 XUCSUTL3 = 11346798

### <span id="page-11-0"></span>1.6.3 Installation

### **Installation notes:**

It is not necessary for users to be off the system, although a <CLOBR> could be incurred if a user was using any of the above reports at the time of installation. Also, it is only necessary to move the patched routines to the Compute(s) and Print(s) Servers.

## <span id="page-11-1"></span>1.7 XT\*7.3\*7 SEQ #7: VPM-Incorrect ENQ Data

Category: Routine

## <span id="page-11-2"></span>1.7.1 Description

\$TXT Created by CLEMENS,JOHN at ISC-SF.VA.GOV on WEDNESDAY, 11/29/95 at 14:08.

Patch to XUCMVPM1 to correct improper parsing of LOCKING data.

## <span id="page-11-3"></span>1.7.2 Routine Information

New Routine Checksum: XUCMVPM1 value = 13045999

## <span id="page-11-4"></span>1.7.3 Installation Notes

- 1. XUCMVPM1 is a capacity management routine for VAX/ALPHA systems only. MSM sites do not need to install.
- 2. Users can remain on the system during installation of the routine.

## <span id="page-11-5"></span>1.8 XT\*7.3\*12 SEQ #8: Patch to a Patch

Associated patches: (v)XT\*7.3\*6 must be installed BEFORE `XT\*7.3\*12'

Category: Patch for a Patch

#### <span id="page-12-0"></span>1.8.1 Description

\*\* For MSM Sites Only \*\*

Problem description: In patch XT\*7.3\*6 the routine XUCSUTL was mistakenly sent, when the routine that actually should have been sent was XUCSUTL3. This patch corrects the above problem.

## <span id="page-12-1"></span>1.8.2 Routine Information

#### **Change List:**

XUCSUTL - none

XUCSUTL3 - fixes a bug reported by the ISC-SF for an UNDEF error when the national MPM database received data from a site that was not in the Institution file.

#### **Checksum**

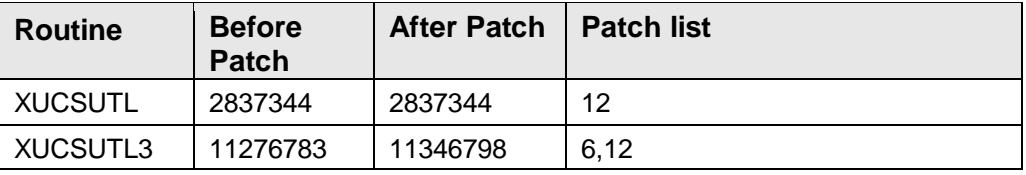

#### **Routine Information**

Routine Name: XUCSUTL Routine Checksum:

### **Routine Name: XUCSUTL3**

Routine Checksum:

## <span id="page-12-2"></span>1.9 XT\*7.3\*3 SEQ #9: Undefined in XUCSTME

Category: Routine

Description:

\*\*\*\* PATCH FOR 486 SITES ONLY \*\*\*\*

Subject: <UNDEF>+47^XUCSTME

Priority: Mandatory

Description:

This patch to the routine, XUCSTM, prevents an undefined in XUCSTME due to incorrect references to MAX TABLE SIZE in MSM RTHIST SITE FILE (8987.1). NOIS #: LIN-0795-41528

#### <span id="page-13-0"></span>1.9.1 Installation

Users may remain on the system while installing this routine.

- 1. Disable the following tasks.
	- a. XUCSTASK AM RTHIST AM MSM RTHIST Task Option
	- b. XUCSTASK FILE UPDATE AUTO Tasked CM File Update
	- c. XUCSTASK PM RTHIST PM MSM RTHIST Task Option
	- d. XUCSTASK PURGE CM DATA Auto Purge of CM Data
- 2. Load routine from PackMan message.
- 3. After installation of this patch, the routine only needs to be distributed to the VAH UCI of the Compute and Print server(s).
- 4. Re-enable the tasks listed in #1 above.

## <span id="page-13-1"></span>1.9.2 Routine Information

#### **Routine Summary**

XUCSTM Second line: ;;7.3;TOOLKIT;\*\*3\*\*;Apr 25, 1995

Before patch: XUCSTM value = 6457738

After Patch: XUCSTM value = 6488785

#### **Manual Edit:**

>ZL XUCSTM

>insert after line: TBLFUL+1

> . I +XUCSTBS<700 S XUCSTB=1500

 $>ZS$ 

### **Routine Information**

Routine Name: XUCSTM

Routine Checksum:

## <span id="page-14-0"></span>1.10 XT\*7.3\*13 SEQ #10: Misc. I/O Clean Up

Associated patches:  $(v)XT*7.3*6 \ll 1$  must be installed BEFORE `XT\*7.3\*13'

Category: Routine

### <span id="page-14-1"></span>1.10.1 Description

\$TXT Created by ORMSBY,SKIP at REL.KERNEL.ISC-SF.VA.GOV (KIDS) on TUESDAY, 04/23/96 at 10:13

\*\* Only MSM sites need to install this patch \*\*

This patch fixes I/O problems when selecting a printer and not queuing the report. It also fixes problems when selecting the BROWSER device.

## <span id="page-14-2"></span>1.10.2 Installation

- 1. Use the 'INSTALL/CHECK MESSAGE' option on the PackMan menu. This option will load the KIDS package onto your system.
- 2. Answer NO to the question: 'Shall I preserve what is on disk in a separate back-up message ?'
- 3. The patch has now been loaded into a Transport global on your system. You now need to use KIDS to install the Transport global.
- 4. On the KIDS menu, under the 'Installation' menu, use the option 'Verify Checksum in Transport Global' and verify that all routines have the correct checksums.
- 5. On the KIDS menu, under the 'Installation' menu, use the option 'Install Package(s)'. Select the package 'XT\*7.3\*13' and proceed with install.
- 6. Move the routines to the other Compute/Print servers (the easiest way is to answer Yes to the move routine question during the install step).

**Installation Note:** Users may remain on the system when installing this patch, although if anyone is using any of the MPM reports they may get a <CLOBR> error. This patch maybe queued to run.

## <span id="page-15-0"></span>1.10.3 Routines

#### **Checksum**

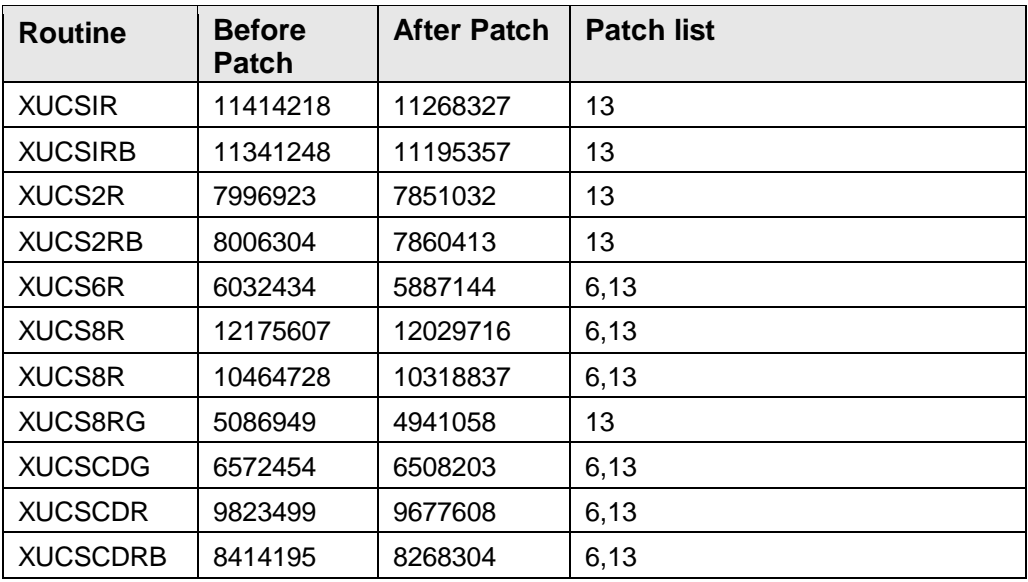

#### **Routine Information:**

Routine Name: XUCS1R Routine Checksum:

Routine Name: XUCS1RB Routine Checksum:

Routine Name: XUCS2R Routine Checksum:

Routine Name: XUCS2RB Routine Checksum:

Routine Name: XUCS6R Routine Checksum:

Routine Name: XUCS8R Routine Checksum:

Routine Name: XUCS8RB Routine Checksum:

Routine Name: XUCS8RG Routine Checksum:

Routine Name: XUCSCDG Routine Checksum:

Routine Name: XUCSCDR Routine Checksum:

Routine Name: XUCSCDRB Routine Checksum:

## <span id="page-16-0"></span>1.11 XT\*7.3\*14 SEQ #11: MPM Morning Report

#### **Associated patches:**

(v)XT\*7.3\*6 must be installed BEFORE `XT\*7.3\*14'

(v)XT\*7.3\*12 must be installed BEFORE `XT\*7.3\*14'

Category: Data Dictionary, Routine, Enhancement (Mandatory)

#### <span id="page-16-1"></span>1.11.1 Description

\$TXT Created by ORMSBY,SKIP at REL.KERNEL.ISC-SF.VA.GOV (KIDS) on MONDAY, 04/15/96 at 10:27

\*\* Only MSM sites need to install this patch \*\*

There are no known NOIS's associated with this patch

#### **Enhancement #1**

As suggested both by the field and 486 Customer Service Team, a "Morning Report" in the form of a mail message, will be sent to the person(s) listed in the LOCAL CMP RECIPIENTS multiple of the site parameter file #8987.1. The following is a sample report:

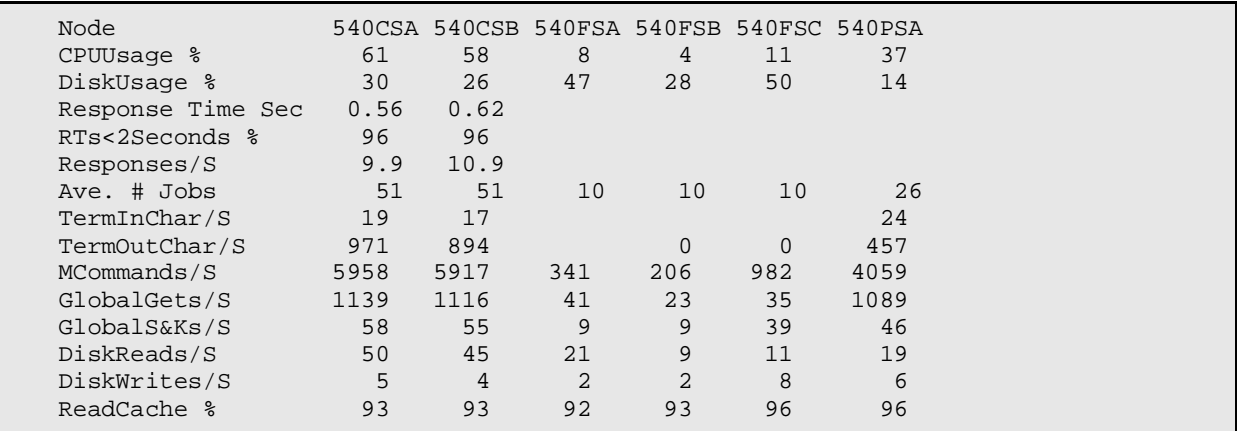

April 2003

Patch Notes **Kernel Toolkit Version 7.3 Patch XT\*7.3\*1001** 

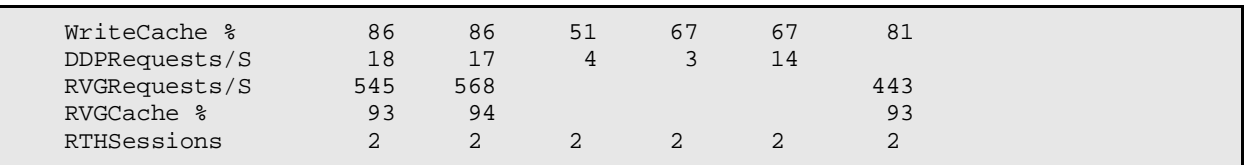

Routines affected - XUCSTME, XUCSRV

#### **Enhancement #2**

The routines that are used nationally to compile monthly comparisons can now be used locally. One menu, with five options, and one option have been added to the CM REPORTS menu - they are:

[XUCSX DAILY REPORT] (option) [XUCSX LOCAL XSITE REPORTS] (menu) [XUCSX LOCAL XSTE PREF] (option) [XUCSX LOCAL XSITE RT] (option) [XUCSX LOCAL XSITE SYSSTATS] (option) [XUCSXGR LOCAL XSITE GREF ALL] (option) [XUCSXGR LOCAL XSITE GREF VG] (option)

New Routines - XUCSXCD, XUCSXDR, XUCSXGR, XUCSXRT, XUCSXST

#### **Enhancement #3**

A new field was added to the RAW STATISTICS multiple of file #8987.2. This field is called RVG HITS and represents the number of RVG cache hits. By using the following formula you can now calculate the RVG cache efficiency. RVG HITS/TOTAL RVG REUESTS\*100=%eff.

Routines affected - XUCS4E, XUCS4R, and XUCS4RB, XUCSTME

#### **Enhancement #4**

A new field was added to the GLOBAL REFERENCES multiple of file #8987.2. This field is called GLOBAL LOCATION, and it contains the Volume Group where a particular global is located, i.e. FDA, CSA, etc.

Routine affected - XUCS2E

#### **Enhancement #5**

It is no longer necessary to schedule separately the purge of file #8987.2. The purge is now done during the up date of file #8987.2. The option [XUCSTASK PURGE CM DATA] should be \*Unscheduled\*.

Routine affected - XUCSTME

#### **Enhancement #6**

The option XUCSTASK FILE UPDATE AUTO (routine: XUCSTME) will now do the following functions:

- Load the raw RTHIST data into file #8987.2
- Create the MPM Morning Report and mail it to the Local CMP Recipients.
- Create the server message and mail it to the National Data Base.
- Purge old data from file #8987.2.

Unreported Bug Fix - When asking for a date range for reports, the user would always be asked for volume sets. A new variable can now be passed to entry point A3^XUCSUTL3 called XUCSNOA2 - when set (i.e. \$D(XUCSNOA2)>0) then the volume set questions will not be asked. Also, when getting the last date for data in file #8987.2, it was always assumed to be T-1, this has been corrected to display the true last date in file #8987.2.

#### **Test Sites:**

Erie, PA Muskogee, OK Beckley, WV White River Junction, VT Lincoln, NE White-City, OR

### <span id="page-18-0"></span>1.11.2 Installation

Installation Notes: This patch can be queued to run at anytime except when the option [XUCSTASK FILE UPDATE AUTO] 'Tasked CM File Update' is running. Of course since some of the routines being changed deal with reports, <CLOBR> errors could be reported if someone is running a report.

- 1. Use TaskMan's Schedule/Unschedule to \*unschedule\* the following option: [XUCSTASK PURGE CM DATA] 'Auto Purge of CM Data'. See Enhancement #5 above.
- 2. Use the 'INSTALL/CHECK MESSAGE' option on the PackMan menu. This option will load the KIDS package onto your system.
- 3. Answer NO to the question: 'Shall I preserve what is on disk in a separate back-up message ?'
- 4. The patch has now been loaded into a Transport global on your system. You now need to use KIDS to install the Transport global.
- 5. On the KIDS menu, under the 'Installation' menu, use the option 'Verify Checksum in Transport Global' and verify that all routines have the correct checksums.
- 6. On the KIDS menu, under the 'Installation' menu, use the option 'Install Package(s)'. Select the package 'XT\*7.3\*14' and proceed with install.
- 7. Move the routines to the other Compute/Print servers only.

#### <span id="page-19-0"></span>1.11.3 Routines

#### **Checksum**

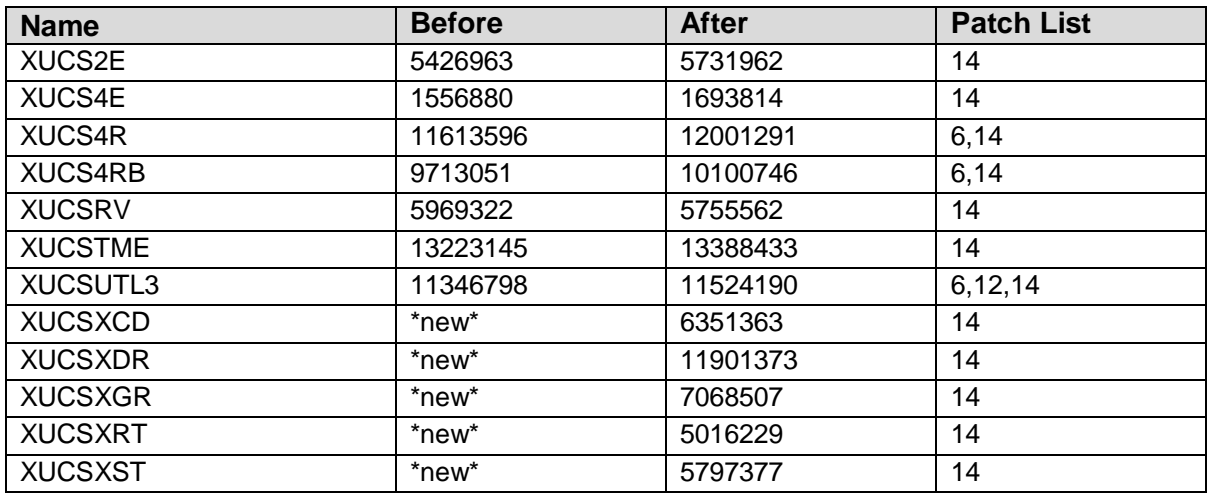

#### **Routine Information:**

Routine Name: XUCS2E Routine Checksum:

Routine Name: XUCS4E Routine Checksum:

Routine Name: XUCS4R Routine Checksum:

Routine Name: XUCS4RB Routine Checksum:

Routine Name: XUCSRV Routine Checksum:

Routine Name: XUCSTME Routine Checksum:

Routine Name: XUCSUTL3 Routine Checksum:

Routine Name: XUCSXCD Routine Checksum:

Routine Name: XUCSXDR Routine Checksum:

Routine Name: XUCSXGR Routine Checksum:

Routine Name: XUCSXRT Routine Checksum:

Routine Name: XUCSXST Routine Checksum:

## <span id="page-20-0"></span>1.12 XT\*7.3\*11 SEQ #12: XTLATSET and Other TK Fixes

Category: Routine

### <span id="page-20-1"></span>1.12.1 Description

FORUM # 18670217 This message asked for the return of the routine checksum. It turned out that this was a local mod, but one that was useful to all. This change has been incorporated in this patch to the %ZTPP routine. The checksum value was found to have a weakness in that it wouldn't catch if the order of lines changed. KIDS uses a new version that will catch this kind of change. Because of this the patch will calculate both the old and new checksum values and displays them in the following way RSUM 7921662/11772536 so that both values are printed at the top of the first page. It is not a cryptographic hash.

The CS ALPHA team asked for a change to the XTLATSET routine to change the setup of the LAT device from /noqueue to /queue.

Under the new error trapping in DSM the VMS EDT editor call was getting errors if the input file was null and there was no text added. This has been fixed in XTEDTVXD

XTSUMBLD has been changed to work off the KIDS build file.

## <span id="page-21-0"></span>1.12.2 Routines

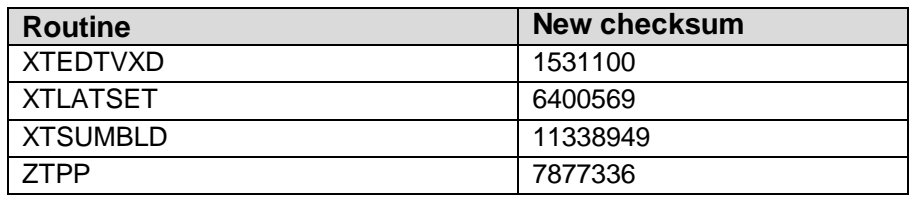

## <span id="page-21-1"></span>1.12.3 Installation

- 1. These routines are usually mapped on systems that allow mapping, so you will need to disable mapping for the effected routines.
- 2. Use the 'INSTALL/CHECK MESSAGE' option on the PackMan menu. This option will load the KIDS package onto your system.
- 3. The patch has now been loaded into a Transport global on your system. You now need to use KIDS to install the Transport global.
- 4. On the KIDS menu, under the 'Installation' menu, use the following options:
	- Print Transport Global
	- Compare Transport Global to Current System
	- Verify Checksums in Transport Global
	- Backup a Transport Global
	- Install Package(s)
- 5. MSM Sites Answer YES to the question 'Want to MOVE routines to other CPUs?'. Enter the names of your Compute and Print server(s).
- 6. After installing this patch, you need to move the following routine from your productions account to the manager account:
	- ZTPP and rename to %ZTPP
	- Example: ZL ZTPP ZS %ZTPP
- 7. On MSM move the routines to the other servers. AXP Sites, after patch has installed, rebuild your map set.

## <span id="page-21-2"></span>1.13 XT\*7.3\*17 SEQ #13: VPM Update-System Response Time

**Category**: Routine, Enhancement (Mandatory), Data Dictionary

### <span id="page-22-0"></span>1.13.1 Description

\$TXT Created by CLEMENS,JOHN at REL.KERNEL.ISC-SF.VA.GOV (KIDS) on WEDNESDAY, 07/10/96 at 13:40

This \*KIDS\* patch contains updates to the VAX/Alpha Performance Monitor (VPM).

Make sure you have installed the Kernel patch, XU\*8.0\*35 (containing ZOSV2VXD).

- 1. It introduces a new algorithm permitting VPM to compute and store system RESPONSE TIME. A response event is defined as the elapsed time beginning at the moment a user presses the RETURN/ENTER key and ending at the start of the next read. Response time is the average of the response events for a given period of measurement. As with other VPM metrics, response time raw data will be stored for each session and a daily average for the workday will be computed and stored in file 8986.6, tolerance limits will be computed, data will be included in the morning summary report, and events outside of your expected range will be identified.
	- a. Bernstein Response Time Monitor options will be deleted.
	- b. The file CM BERNSTEIN DATA (8986.098) will be replaced with a new file to support VPM response time data.
	- c. Two new metrics will be added to the CM METRICS FILE:
		- RTM-VPM Response Time
		- RSP-Response Events/second
- 2. This updates the VMS PERFORMANCE MONITOR to use Kernel 8's host file management utilities in ^%ZISH. Note: Kernel patch XU\*8.0\*24 addresses some problems encountered with these utilities.

## <span id="page-22-1"></span>1.13.2 Routines

### **New Checksums:**

 $XUCMNIT$  value = 15387419  $XUCMNIT2$  value  $= 17426297$  $XUCMNIT4$  value = 12158370  $XUCMNT3A value = 10755761$  $XUCMVPI$  value = 6254847

 $XUCMVPM$  value = 4073012  $XUCMVPM1$  value = 11910365

#### **Routine Information:**

Routine Name: XUCMNIT Routine Checksum:

Routine Name: XUCMNIT2 Routine Checksum:

Routine Name: XUCMNIT4 Routine Checksum:

Routine Name: XUCMNT3A Routine Checksum:

Routine Name: XUCMVPI Routine Checksum:

Routine Name: XUCMVPM Routine Checksum:

Routine Name: XUCMVPM1 Routine Checksum:

#### <span id="page-23-0"></span>1.13.3 Installation

- 1. These routines may be mapped on systems that allow mapping, so you will need to disable mapping for the effected routines.
- 2. Use the 'Install/Check Message' option on the PackMan menu. This option will load the KIDS package in this message onto your system.
- 3. Answer NO to the 'Shall I preserve what is on disk in a separate back-up message ?' question.
- 4. From the 'Installation Menu' of the KIDS menu, run the option 'Verify Checksums in Transport Global' and verify that all routines have the correct checksum.
- 5. This patch can be installed with users on the system.
- 6. Disable VPM using the option, Enable/Disable VPM. In MGR, enter the RTH Utilities (D  $\triangle$ RTH) and stop RTHIST if it is running. Repeat this on all nodes.
- 7. Use the KIDS menu to complete the installation.
- 8. In the VMS directory containing VPM files, delete files using the command, "DELETE XUCM\*.COM.\*"

9. Sign back in to DSM and run the option, Setup Performance Monitor. This will create a new set of VMS Monitor and RTHIST drivers.

10. Re-enable VPM.

11. Using Taskman's One Time Option Queue, run the option, XUCM TASK NIT. This will restart RTHIST data collections on all nodes.

## <span id="page-24-0"></span>1.14 XT\*7.3\*15 SEQ #14: Subject: MPM NT/Unix Support

Associated patches:

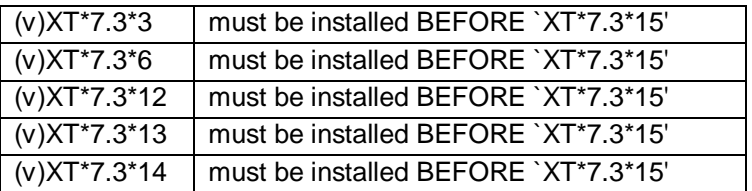

**Category**: Data Dictionary, Routine

### <span id="page-24-1"></span>1.14.1 Description

\* Only MSM Sites need to install this Patch \*

NT/UNIX support

#### **NOIS# GRI-0396-40902 and BDC-1296-N1654**

The problem was a <DIVER> error in routine XUCSCDE. In investigating the problem it was discovered that MSM's RTHIST does not sample the system for CPU and DISK usage and number of jobs running at the sample time. MSM is aware of the problem (MSM call #30546) and there is no indication as of yet when the problem will be fixed.

This patch also increases the maximum number of total Mumps commands that can be stored. The current maximum value is 99999999, the new value is 9999999999.

The problem was if a "run away" job was running during the RTHIST run the TOTAL

Mumps commands would exceed the maximum value and all of the raw statistics would fail to be filed.

This patch also replaces the OS checks in %ZOSV2 with standard Kernel checks:

\$\$OSTYPE^%ZOSV \$\$VERSION^%ZOSV

Fixes problem in NOIS LAS-0796-60351

## <span id="page-25-0"></span>1.14.2 Routines

Routine List (CHECK^XTSUMBLD values):

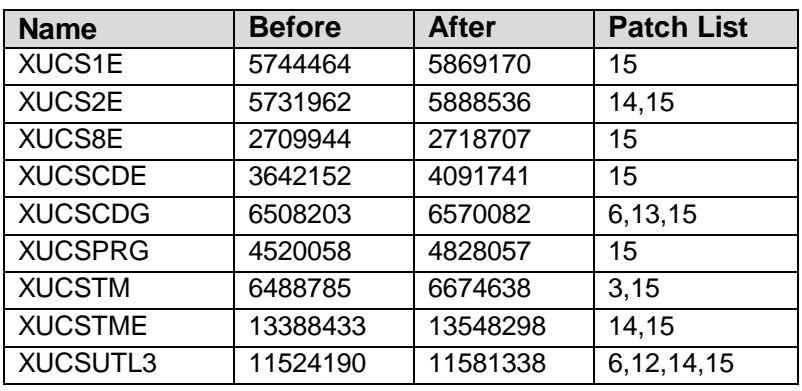

INSTALLATION NOTE: \*\*Installation Notes: This patch can be Queued to run at anytime \*except\* when options:

[XUCSTASK AM RTHIST] 'AM MSM RTHIST Task Option' [XUCSTASK FILE UPDATE AUTO] 'Tasked CM File Update' [XUCSTASK PM RTHIST] 'PM MSM RTHIST Task Option' [XUCSTASK PURGE CM DATA] 'Auto Purge of CM Data' are scheduled to run or would be running.

#### **Routine Information**

Routine Name: XUCS1E Routine Checksum:

Routine Name: XUCS2E Routine Checksum:

Routine Name: XUCS8E Routine Checksum:

Routine Name: XUCSCDE Routine Checksum:

Routine Name: XUCSCDG Routine Checksum:

Routine Name: XUCSPRG Routine Checksum:

Routine Name: XUCSTM Routine Checksum:

Routine Name: XUCSTME Routine Checksum:

Routine Name: XUCSUTL3 Routine Checksum:

## <span id="page-26-0"></span>1.14.3 Installation

- 1. The installation of this patch takes less than 2 minutes.
- 2. Use the 'INSTALL/CHECK MESSAGE' option on the PackMan menu. This option will load the KIDS package onto your system.
- 3. The patch has now been loaded into a Transport global on your system. You now need to use KIDS to install the Transport global.
- 4. On the KIDS menu, under the 'Installation' menu, use the following options:
	- Print Transport Global
	- Compare Transport Global to Current System
	- Verify Checksums in Transport Global
	- Backup a Transport Global
	- Install Package(s)
- 5. MSM Sites Answer YES to the question 'Want to MOVE routines to other CPUs?'. Enter the names of your Compute and Print server(s).

## <span id="page-26-1"></span>1.15 XT\*7.3\*20 SEQ #15: XINDEX Update and Bug Fix

Category: Routine

## <span id="page-26-2"></span>1.15.1 Description

This patch fixes most of the problems that have been raised with XINDEX. The use of root indirection still causes some problems: (i.e. \$O(@ABC(XYZ)@(123))

## **NOIS: ISB-0494-30070, BRX-1296-10244, ISA-0497-11864**

Fix entries in the ROUTINE file that have a blank type if XINDEX does a save into the ROUTINE file.

#### **FORUM messages:**

%INDEX & Undetected Error [#11969353]

XINDEX mistakes [#17602138]

Undefined in XINDEX [#19627074]

XINDEX and \$TRANSLATE [#19927226]

Just in case [#20070553]

UNDEF IN XINDEX [#20406560]

Fixed problem with not checking for partial file sends. [#22935874]

Fixed problem with not checking call's to missing tags in routines not XINDEXed. [#24687607]

#### **XTSUMBLD:**

Has been updated to include the PRE, POST< and ENV check routine from a BUILD when using the CHECK entry point. [NOIS ISB-0896-31782] Fixed a bug if a BUILD did not have a package file link. Fixed a bug if a routine in the BUILD doesn't exist in the UCI.

#### **XTVNUM:**

Will see that each routine from a build has the patch number on the second line.

#### **%ZTPP:**

Fixes problems with not printing lines like label<linestart><cr>. [NOIS HOU-0297- 71103]

#### **BUILD^XTRUTL:**

Takes the routines in a KIDS BUILD and generates the following list.

#### <span id="page-27-0"></span>1.15.2 Routines

#### **Checksums**

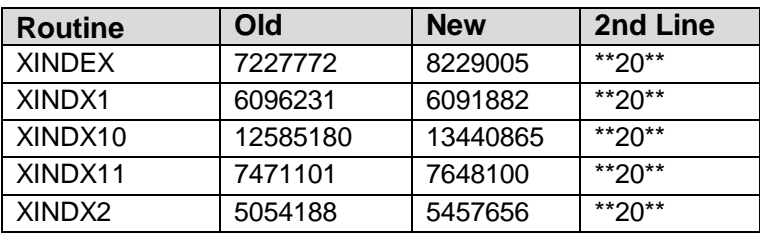

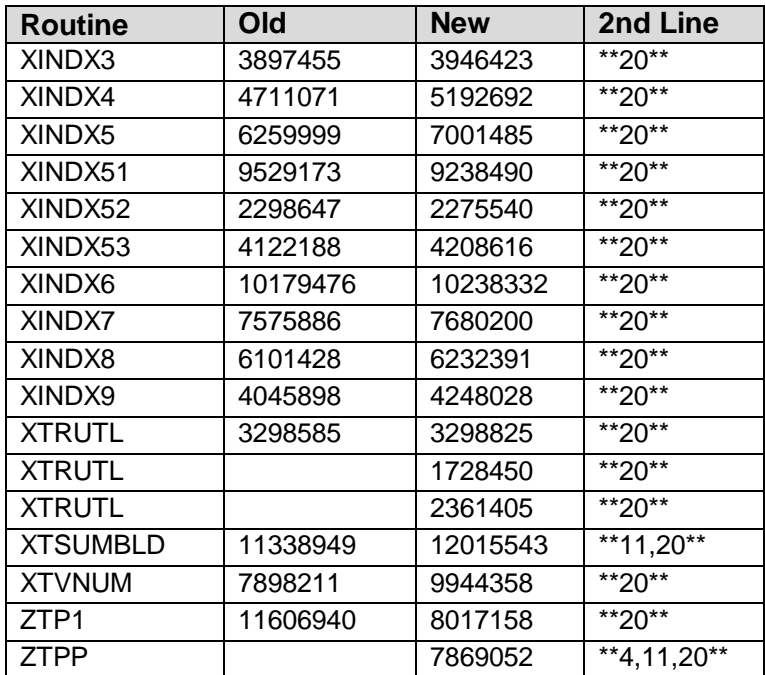

#### **Routine Information:**

Routine Name: XINDEX Routine Checksum:

Routine Name: XINDX1 Routine Checksum:

Routine Name: XINDX10 Routine Checksum:

Routine Name: XINDX11 Routine Checksum:

Routine Name: XINDX2 Routine Checksum:

Routine Name: XINDX3 Routine Checksum:

Routine Name: XINDX4 Routine Checksum:

Routine Name: XINDX5 Routine Checksum:

Routine Name: XINDX51 Routine Checksum: Routine Name: XINDX52 Routine Checksum: Routine Name: XINDX6 Routine Checksum: Routine Name: XINDX7 Routine Checksum: Routine Name: XINDX8 Routine Checksum: Routine Name: XINDX9 Routine Checksum: Routine Name: XTSUMBLD Routine Checksum: Routine Name: ZTP1 Routine Checksum: Routine Name: ZTPP Routine Checksum: Routine Name: XINDX53 Routine Checksum: Routine Name: XTRUTL Routine Checksum:

Routine Name: XTRUTL2 Routine Checksum:

Routine Name: XTRUTL1 Routine Checksum:

Routine Name: XTVNUM Routine Checksum:

#### <span id="page-29-0"></span>1.15.3 Installation

1. DSM sites- These routines aren't usually mapped so you will probably not have to disable mapping.

- 2. Use the 'INSTALL/CHECK MESSAGE' option on the PackMan menu. This option will load the KIDS package onto your system.
- 3. The patch has now been loaded into a Transport global on your system. You now need to use KIDS to install the Transport global. On the KIDS menu, under the 'Installation' menu, use the following options:
	- Verify Checksum's in Transport Global
	- Print Transport Global
	- Compare Transport Global to Current System
	- Backup a Transport Global
- 4. Users can remain on the system.
- 5. On the KIDS menu, under the 'Installation' menu, use the following option: Install Package(s) 'XT\*7.3\*20'
- 6. DSM/MSM Sites

Move the following two routines to the MGR account.

- ZTP1
- ZTPP

In the MGR account rename the routines.

- ZL ZTP1 ZS %ZTP1
- ZL ZTPP ZS %ZTPP
- 7. OpenM Sites Just rename the routines.
	- ZL ZTP1 ZS %ZTP1
	- ZL ZTPP ZS %ZTPP

## <span id="page-30-0"></span>1.16 XT\*7.3\*25 SEQ #16: VPM-Misc Fixes

Category: Routine

## <span id="page-30-1"></span>1.16.1 Description

This patch is for VMS sites only. It provides bug fixes and a response time calculation adjustment.

## <span id="page-31-0"></span>1.16.2 Routines

The following routines are included in this patch. The second line of each of these routines now looks like: <tab>;;7.3;TOOLKIT;\*\*[patch list]\*\*;Aug 01, 1997

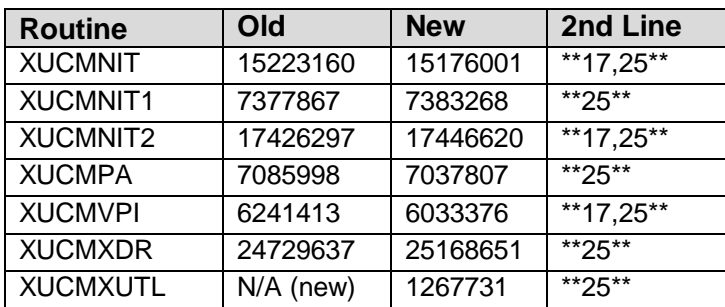

#### **Routine Information:**

Routine Name: XUCMPA

Fixes an undefined at EN2

NOIS DAY-0497-41367

Routine Checksum:

Routine Name: XUCMNIT1

NOIS: DAY-0497-41210

An undefined will occur when an exported metric is missing from file 8986.4.

Routine Checksum:

Routine Name: XUCMNIT

Adjusts the calculation of response time for sites running a version of DSM less than 6.4.

Routine Checksum:

Routine Name: XUCMNIT2

Routine Checksum:

Routine Name: XUCMXDR

New routine

Routine Checksum:

Routine Name: XUCMXUTL

New Routine

Routine Checksum:

Routine Name: XUCMVPI

Fixed to allow exit before rebuilding com files.

Routine Checksum:

#### <span id="page-32-0"></span>1.16.3 Installation Instructions

\*\*\* THIS PATCH IS FOR VMS SITES ONLY. \*\*\*

If you are running VPM, disable the package using: Capacity Management ... VAX/ALPHA Capacity Management ... VAX/ALPHA Performance Monitor ...

Enable/Disable VPM

- 1. Users ARE allowed to be on the system during the installation.
- 2. DO NOT place TaskMan in a WAIT/STOP state.
- 3. If you are using routine mapping, ensure that these routines are NOT in your mapped routine before proceeding.
- 4. Use the 'INSTALL/CHECK MESSAGE' option on the PackMan menu. This option will load the KIDS package onto your system.
- 5. The patch has now been loaded into a Transport global on your system. You now need to use KIDS to install the Transport global.
- 6. On the KIDS menu, under the 'Installation' menu, use the following options:
	- Verify Checksums in Transport Global
	- Print Transport Global
	- Compare Transport Global to Current System
	- Backup a Transport Global
	- Install Package(s)
	- INSTALL NAME: XT\*7.3\*25
- 7. Rebuild your mapped set if necessary.
- 8. Re-enable VPM data collection.

## <span id="page-33-0"></span>1.17 XT\*7.3\*23 SEQ #17: Duplicate Record Merge: Patient Merge

Associated patches:

 $(v)$ DI\*21\*41 <  $=$  must be installed BEFORE `XT\*7.3\*23'  $(v)$ DI\*21\*42 <<= must be installed BEFORE `XT\*7.3\*23'  $(v)$ PSJ\*4.5\*43 <<= must be installed BEFORE `XT\*7.3\*23'  $(v)$ DG\*5.3\*156 <<= must be installed BEFORE `XT\*7.3\*23'  $(v)$ IB\*2\*94 <<= must be installed BEFORE `XT\*7.3\*23'  $(v)LR*5.2*205 \ll 1$  must be installed BEFORE `XT\*7.3\*23' (v)IMR\*2.1\*2 <<= must be installed BEFORE `XT\*7.3\*23'  $(v)$ IB\*2\*97  $<<=$  must be installed BEFORE `XT\*7.3\*23'

Category: Routine, Data Dictionary, Enhancement (Mandatory)

## <span id="page-33-1"></span>1.17.1 Description

Associated package: NDBI v 1.0

**Note** It is very important that you read the documentation for this patch prior to using the patient merge options.

Patient Merge provides an automated method to eliminate duplicate patient records within the VISTA database. It is an operational implementation of the Duplicate Resolution Utilities released to the field with Toolkit version 7.2. The overall process consists of the search for potential duplicate record pairs, review and verification of those pairs, and the merge process. The search and identification of potential duplicate records performs comparisons on key fields in the PATIENT file. (This is a long process and can exceed 100 hours.) When evaluated as a potential duplicate, the pair is entered into file 15 (Duplicate Record File) and is available for review and verification. The review allows for two levels of review; a primary reviewer focusing on patient demographics - and an ancillary reviewer - focusing on ancillary service data. Once verified, the merge process can be initiated. (This is a long process and can exceed 15 hours.)

A complete set of documentation (Release Notes, Installation Guide, User Manual, and Technical Manual) may be obtained using FTP from the appropriate Customer Service directory:

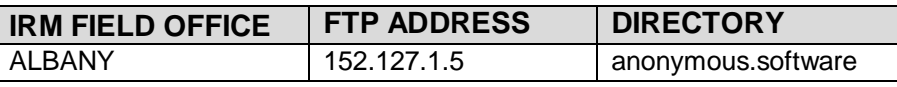

Patch Notes **Kernel Toolkit Version 7.3 Patch XT\*7.3\*1001** 

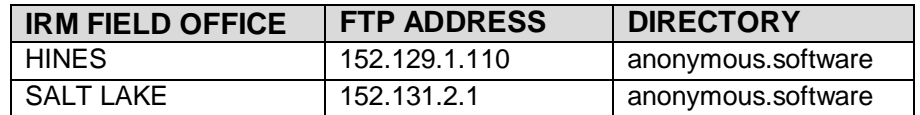

Release Notes file name: xt\_73\_p23\_rn.pdf

Installation Guide file name: xt\_73\_p23\_ig.pdf

User Manual file name: xt\_73\_p23\_um.pdf

Technical Manual file name: xt\_73\_p23\_tm.pdf

Upon completion of the site prep tasks, please contact your Implementation Manager to coordinate the release of the software to your facility. Contained in the national plan for implementation (pg. 7) is a listing of Implementation Managers and their VISN assignments. You may download a copy at: http://hirmfo.med.va.gov/education/cio\_nteo/CIRN.htm

#### **NOIS Messages Covered**

There are three NOIS calls, all with a Referred, Awaiting Patch status. These all have to do with sites wanting to merge patient records. The release of this patch will serve to close these calls. The NOIS calls are:

- CAS-0797-12438, duplicate pts and pt demo missing
- SPO-0298-51628, How to merge duplicate entries
- NYN-0398-11634, Site needs help with Duplicate Resolution

## <span id="page-34-0"></span>1.17.2 File Information

This patch contains three new files and changes to the existing files.

#### **Duplicate Record ^VA(15,**

This file contains information about duplicate records in any file defined in the two variable pointer fields; RECORD1 and RECORD2 (.01 and .02). The status of an entry in this file may be 'potential duplicate, unverified', 'verified, not a duplicate', or 'verified duplicate'.

#### **Duplicate Resolution ^VA(15.1,**

This file is used to handle duplicate checking and merging of files that have entries in the Duplicate Record File. It is meant to provide the overall control information that would be used to first identify duplicates within a file, e.g. Patient File, and then to merge the entries.

#### **XDR Merge Process ^VA(15.2, New file**

When a merge process is set up, all its information is stored in this file. Once a merge process has completed, that entry may be purged using the Purge Merge Process File option in the manager's menu.

#### **XDR Repointed Entry ^VA(15.3, New file**

This file is used to record the entry number of the FROM record that is merged into the to record. This can be used for FileMan to determine which entries were merged, so the IEN of the FROM record will not be reused.

#### **Merge Images ^XDRM New file**

File 15.4 stores an image of the pairs of entries in files that were merged immediately prior to the actual merge. In addition, there is also a record of the locations of pointer values that were changed during the merge process.

### <span id="page-35-0"></span>1.17.3 Option Information

This patch contains 27 options:

XDR Add Verified Dups XDR Ancillary Review XDR Approve For Merge XDR Check Merge Process Status XDR Check Pair XDR Display Search Status XDR Edit Dup Record Status XDR Edit Dup Resolution File XDR Find Potential Duplicates XDR Main Menu (Locked with XDR key)

XDR Manager Utilities (Locked with XDRMGR key) XDR Merge Ready Duplicates XDR Operations Menu XDR Preliminary Scan XDR Preliminary Scan List XDR Print List XDR Purge XDR Purge2 XDR Restart Merge Process XDR Scan Possible Duplicates XDR Search All XDR Stop Merge Process XDR Tally Status Fields
XDR Utilities Menu XDR Valid Check XDR Verify All XDR View Duplicate Record

The menu option Duplicate Resolution System [XDR MAIN MENU] will appear as a sub- menu on the Application Utilities menu [XTMENU].

The menu option Operations [XDR OPERATIONS MENU] will appear as a submenu on the [XDR MAIN MENU].

The menu option Utilities [XDR UTILITIES MENU] will appear as a sub-menu on the [XDR MAIN MENU].

The menu option Manager Utilities [XDR MANAGER UTILITIES] will appear as a sub- menu on the [XDR MAIN MENU].

Post-Init Information

This patch does not contain a post-init routine.

## 1.17.4 Print Templates

XDR Brief List FILE #15

XDR Merged List FILE #15

## 1.17.5 Sort Templates

XDR Merged List FILE #15

XDR Not Ready to Merge List FILE #15

XDR Potential Duplicate List FILE #15

XDR Ready to Merge List FILE #15

## 1.17.6 Forms

XDR RESFILE FORM FILE #15.1

## 1.17.7 Routine Information

#### **Routine Summary:**

The following is a list of routines included in this patch.

The second line of each of these routines will look like: <tab>;;7.3;;TOOLKIT;\*\*[patch list]\*\*; Apr 25, 1995

## CHECK^XTSUMBLD results

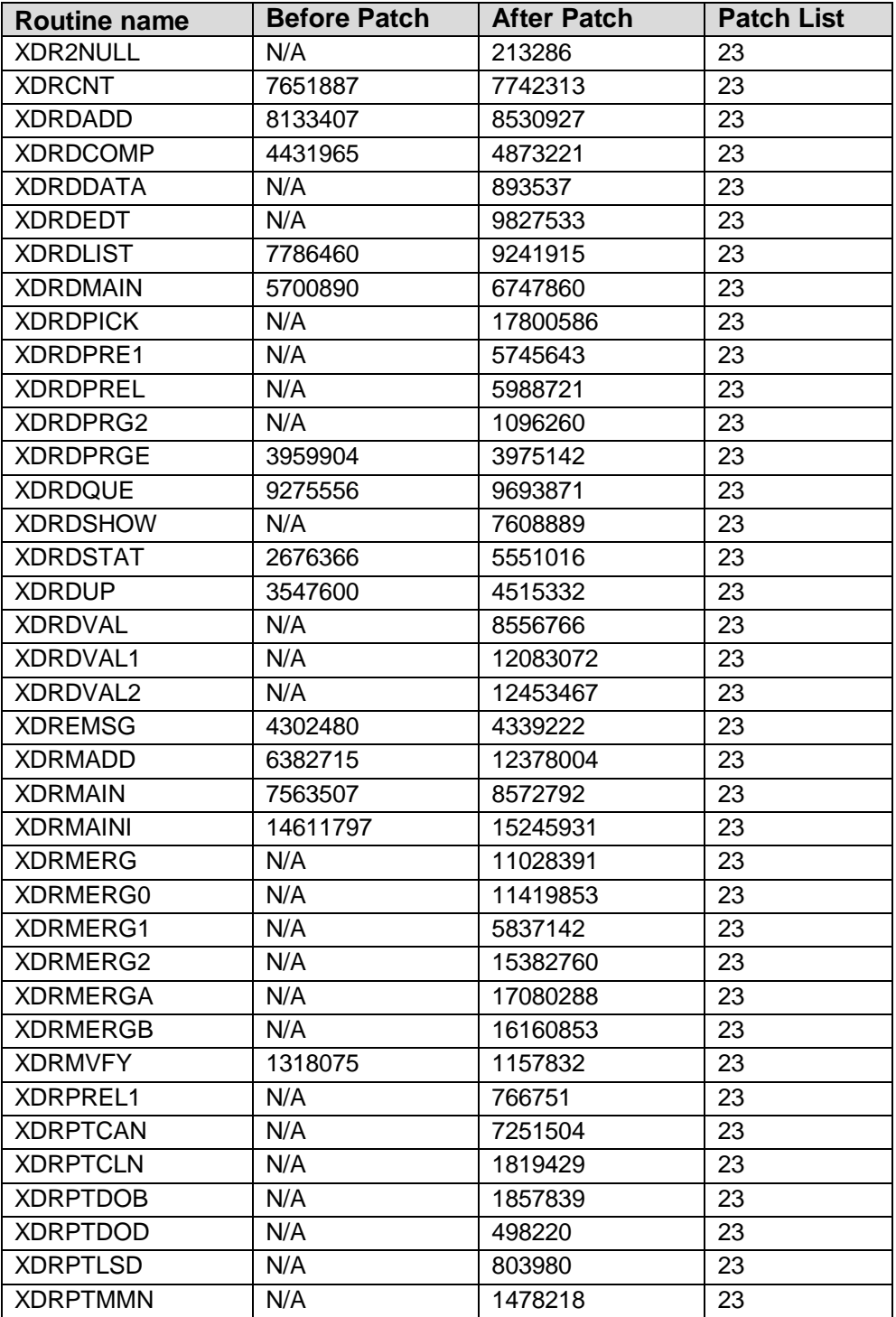

Patch Notes **Kernel Toolkit Version 7.3 Patch XT\*7.3\*1001** 

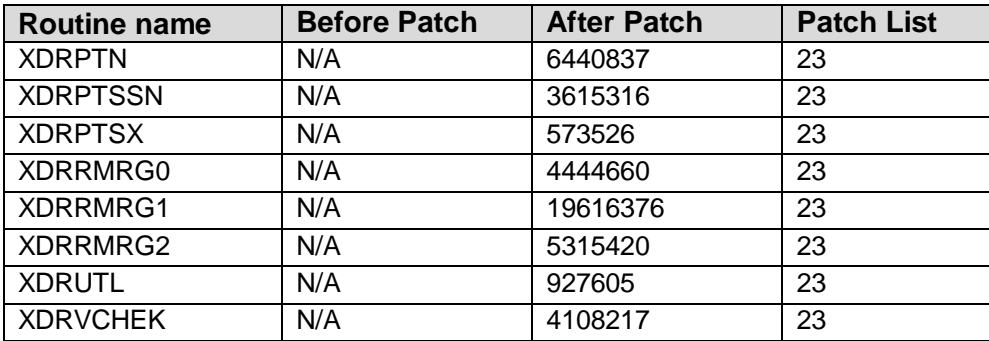

#### **Routine Information:**

Routine Name: XDR2NULL Routine Checksum:

Routine Name: XDRCNT Routine Checksum:

Routine Name: XDRDADD Routine Checksum:

Routine Name: XDRDCOMP Routine Checksum:

Routine Name: XDRDDATA Routine Checksum:

Routine Name: XDRDEDT Routine Checksum:

Routine Name: XDRDLIST Routine Checksum:

Routine Name: XDRDMAIN Routine Checksum:

Routine Name: XDRDPICK Routine Checksum:

Routine Name: XDRDPRE1 Routine Checksum:

Routine Name: XDRDPREL Routine Checksum:

Routine Name: XDRDPRG2 Routine Checksum:

Routine Name: XDRDPRGE Routine Checksum:

Routine Name: XDRDQUE Routine Checksum:

Routine Name: XDRDSHOW Routine Checksum:

Routine Name: XDRDSTAT Routine Checksum:

Routine Name: XDRDUP Routine Checksum:

Routine Name: XDRDVAL Routine Checksum:

Routine Name: XDRDVAL1 Routine Checksum:

Routine Name: XDRDVAL2 Routine Checksum:

Routine Name: XDREMSG Routine Checksum:

Routine Name: XDRMADD Routine Checksum:

Routine Name: XDRMAIN Routine Checksum:

Routine Name: XDRMAINI Routine Checksum:

Routine Name: XDRMERG Routine Checksum:

Routine Name: XDRMERG0 Routine Checksum:

Routine Name: XDRMERG1 Routine Checksum:

Routine Name: XDRMERG2 Routine Checksum:

Routine Name: XDRMERGA Routine Checksum:

Routine Name: XDRMERGB Routine Checksum:

Routine Name: - XDRMVFY Routine Checksum:

Routine Name: XDRPREL1 Routine Checksum:

Routine Name: XDRPTCAN Routine Checksum:

Routine Name: XDRPTCLN Routine Checksum:

Routine Name: XDRPTDOB Routine Checksum:

Routine Name: XDRPTDOD Routine Checksum:

Routine Name: XDRPTLSD Routine Checksum:

Routine Name: XDRPTMMN Routine Checksum:

Routine Name: XDRPTN Routine Checksum:

Routine Name: XDRPTSSN Routine Checksum:

Routine Name: XDRPTSX Routine Checksum:

Routine Name: XDRRMRG0 Routine Checksum:

Routine Name: XDRRMRG1 Routine Checksum:

Routine Name: XDRRMRG2 Routine Checksum:

Routine Name: XDRUTL Routine Checksum:

Routine Name: XDRVCHEK Routine Checksum:

## 1.17.8 Installation Instructions

- 1. Recommend the patch installer review the Installation Guide documentation for detailed installation and implementation information.
- 2. This patch can be loaded with users on the system. Installation will take less than 1 minute.
- 3. Review your mapped set. If any of the routines listed in the Routine Summary section are mapped, they should be removed from the mapped set at this time.
- 4. Impacts of files:
	- a. The size of File 15 is dependent upon the number of potential duplicates found and is thus dependent upon the size of the Patient File. It may be purged using the application options, however note that information regarding those pairs already merged will not be purged.
	- b. The size of File 15.1 is minimal. This file contains the working components of Duplicate Resolution as they pertain to a primary file. It will expand as additional primary files are added.
	- c. The size of File 15.2 is minimal. It may be purged using the application options.
	- d. The size of File 15.3 is minimal. The number of entries is dependent upon the number of record pairs merged.
	- e. The size of File 15.4 is dependent upon the number of record pairs merged and their associated data. Note that not all associated data is retained, but rather pointer values. This is an independent global with the intent that it can be saved off to a static environment for archive purposes.

5. This patch contains 46 routines. The following routines are necessary for the operation of Patient Merge, but are not included with this patch as they were previously released as part of Toolkit:

XDRDADJ XDRDFPD XDRDPDTI XDRDSCOR XDRMPACK XDRMRG XDRMRG1 XDRMSG XDRU1

- 6. From the Kernel Installation and Distribution System Menu, select the Installation menu.
- 7. From this menu, you may elect to use the following options (when prompted for the Install Name, enter XT\*7.3\*23):
	- a. Backup a Transport Global this option will create a backup message of any routines exported with the patch. It will NOT backup any of the other changes.
	- b. Compare Transport Global to Current System this option will allow you to view all changes that will be made when the patch is installed. It compares all components of the patch (routines and options).
	- c. Verify Checksums in Transport Global this option will allow you to ensure the integrity of the routines that are in the transport global.
- 8. Use the Install Package(s) option and select the package XT\*7.3\*23.
- 9. When prompted "Want to DISABLE Scheduled Options, Menu Options, and Protocols? YES//" respond "NO".
- 10. If any routines were unmapped as a part of step 3, they should be returned to the mapped set once the installation has run to completion.

## 1.18 XT\*7.3\*28 SEQ #18: Patient Merge Restart Problem

Associated patches: (v)XT\*7.3\*23 must be installed before `XT\*7.3\*28'

Category: Routine

## 1.18.1 Description

This patch fixes problems Merge test sites were having when attempting to restart a Merge process.

NOIS: ISF-0698-62207

## 1.18.2 Routines

Routine Summary:

The following routines are included in this patch. The second line of each of these routines now looks like:

<tab>;;7.3;TOOLKIT;\*\*[patch list]\*\*;Apr 25, 1995

#### **Checksums:**

Checksums obtained using CHECK^XTSUMBLD

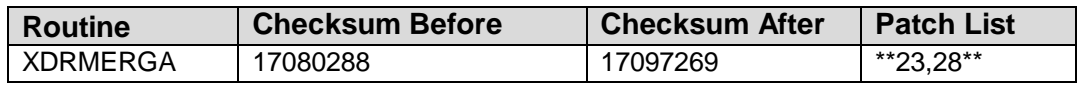

#### **Routine Information:**

Routine Name: XDRMERGA Routine Checksum:

## 1.18.3 Installation Instructions

- 1. Users ARE allowed to be on the system during the installation. No MERGE processes should be running.
- 2. DSM sites Some of these routines are usually mapped, so you will need to disable mapping for the effected routines.
- 3. Use the 'INSTALL/CHECK MESSAGE' option on the PackMan menu. This option will load the KIDS (Kernel Installation and Distribution System) package onto your system.
- 4. The patch has now been loaded into a transport global on your system. On the KIDS menu, select the 'Installation' menu and use the following options:
	- Verify Checksums in Transport Global
	- Print Transport Global
	- Compare Transport Global to Current System
	- Backup a Transport Global
- 5. Return to Programmers Prompt and use "D ^XPDKRN":

Install Package(s) Install Name: XT\*7.3\*28

No Options or Protocols need to be placed out-of-order.

Want to DISABLE Scheduled Options, Menu Options, and Protocols? NO

- 6. MSM-DOS Sites Answer YES to the 'Want to MOVE routines to other CPUs?' question. Enter the names of your Compute and Print server(s). AXP Sites - Answer NO to this question.
- 7. If the routines were unmapped as part of step 2, they should be returned to the Mapped set once the installation has run to completion.

# 1.19 XT\*7.3\*29 SEQ #19: Patient Merge Lab Review Fixes

Associated patches: (v)XT\*7.3\*23 must be installed BEFORE `XT\*7.3\*29'

Category: Routine

### 1.19.1 Description

This patch fixes problems Merge test sites were having when attempting to review LAB Ancillary data when selecting a Health Summary.

NOIS: ISF-0698-62205

### 1.19.2 Routines

Routine Summary

The following routines are included in this patch. The second line of each of these routines now looks like: <tab>;;7.3;TOOLKIT;\*\*[patch list]\*\*;Apr 25, 1995

Checksums:

Checksums obtained using CHECK^XTSUMBLD

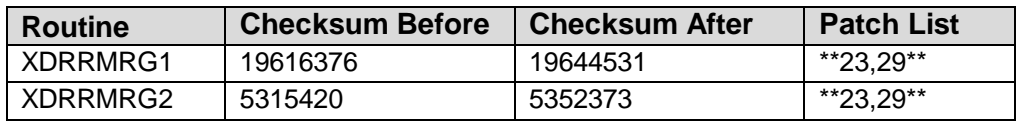

#### **Routine Information**

Routine Name: XDRRMRG1 Routine Checksum:

Routine Name: XDRRMRG2 Routine Checksum:

## 1.19.3 Installation Instructions

1. Users are allowed to be on the system during the installation. No merge processes should be running.

- 2. DSM sites Some of these routines are usually mapped, so you will need to disable mapping for the effected routines.
- 3. Use the 'INSTALL/CHECK MESSAGE' option on the PackMan menu. This option will load the KIDS (Kernel Installation and Distribution System) package onto your system.
- 4. The patch has now been loaded into a transport global on your system. On the KIDS menu, select the 'Installation' menu and use the following options:
	- Verify Checksums in Transport Global
	- Print Transport Global
	- Compare Transport Global to Current System
	- Backup a Transport Global
- 5. Return to Programmers Prompt and use "D ^XPDKRN":

Install Package(s)

Install name: XT\*7.3\*29

No Options or Protocols need to be placed out-of-order.

Want to DISABLE Scheduled Options, Menu Options, and Protocols? NO

- 6. MSM-DOS Sites Answer YES to the question 'Want to MOVE routines to other CPUs?'. Enter the names of your Compute and Print server(s). AXP Sites - Answer NO to this question.
- 7. If the routines were unmapped as part of step 2, they should be returned to the Mapped set once the installation has run to completion.

## 1.20 XT\*7.3\*30 SEQ #20: Patient Merge Division by Zero

Associated patches: (v)XT\*7.3\*23 <<= must be installed BEFORE `XT\*7.3\*30'

Category: Routine

## 1.20.1 Description

This patch will ensure that when displaying search statuses that if zero records have been processed a division by zero error will not occur.

NOIS: IST-0798-30553

## 1.20.2 Routines

#### **Routine Summary:**

The following routines are included in this patch. The second line of each of these routines now looks like: <tab>;;7.3;TOOLKIT;\*\*[patch list]\*\*;Apr 25, 1995

#### **Checksums:**

Checksums obtained using CHECK^XTSUMBLD

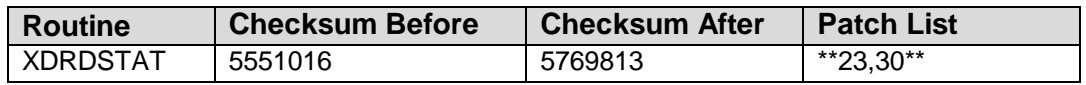

#### **Routine Information:**

Routine Name: XDRDSTATRoutine Checksum:

## 1.20.3 Installation Instructions

- 1. Users ARE allowed to be on the system during the installation. No MERGE processes should be running.
- 2. DSM sites Some of these routines are usually mapped, so you will need to disable mapping for the effected routines.
- 3. Use the 'INSTALL/CHECK MESSAGE' option on the PackMan menu. This option will load the KIDS (Kernel Installation and Distribution System) package onto your system.
- 4. The patch has now been loaded into a transport global on your system. On the KIDS menu, select the 'Installation' menu and use the following options:
	- Verify Checksums in Transport Global
	- Print Transport Global
	- Compare Transport Global to Current System
	- Backup a Transport Global
- 5. Return to Programmers Prompt and use "D ^XPDKRN":

Install Package(s)

INSTALL NAME: XT\*7.3\*30

No Options or Protocols need to be placed out-of-order.

Want to DISABLE Scheduled Options, Menu Options, and Protocols? NO

6. MSM-DOS Sites - Answer YES to the question 'Want to MOVE routines to other CPUs?'. Enter the names of your Compute and Print server(s).

AXP Sites - Answer NO to this question.

7. If the routines were unmapped as part of step 2, they should be returned to the Mapped set once the installation has run to completion.

# 1.21 XT\*7.3\*27 SEQ #21: More XINDEX Fixes

Category: Routine

## 1.21.1 Description

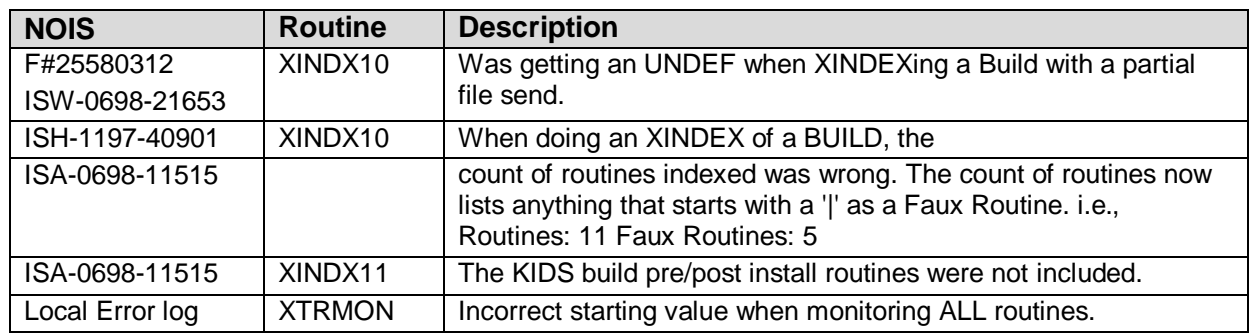

Message from Ed @ Micronetics about changes they made to use with MSM. Only updates to the standard and general fixes were included.

Message from Pat Redington @ SLC about a problem running XINDEX on a partial file build.

#### **Checksum**

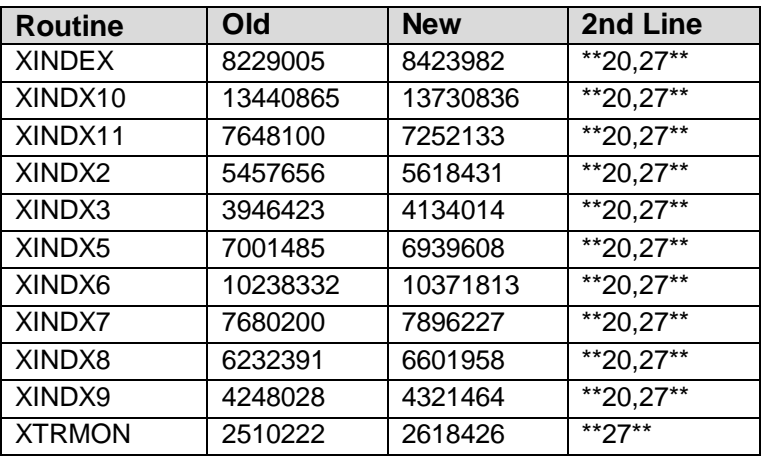

List of preceding patches: 20

Checksum's calculated by CHECK^XTSUMBLD

#### **Routine Information:**

Routine Name: XINDX8 Routine Checksum:

Routine Name:- XINDX6 Routine Checksum:

Routine Name: XINDX2 Routine Checksum:

Routine Name: XINDX3 Routine Checksum:

Routine Name: XINDX7 Routine Checksum:

Routine Name: XINDX10 Routine Checksum:

Routine Name: XINDX11 Routine Checksum:

Routine Name: XINDX5 Routine Checksum:

Routine Name: XINDX9 Routine Checksum:

Routine Name: XTRMON Routine Checksum:

Routine Name: XINDEX Routine Checksum:

## 1.21.2 Installation

- 1. DSM sites- These routines aren't usually mapped so you will probably not have to disable mapping.
- 2. Use the 'INSTALL/CHECK MESSAGE' option on the PackMan menu. This option will load the KIDS package onto your system.
- 3. The patch has now been loaded into a Transport global on your system. You now need to use KIDS to install the Transport global. On the KIDS menu, under the 'Installation' menu, use the following options:
	- Verify Checksum's in Transport Global
	- Print Transport Global
	- Compare Transport Global to Current System
	- Backup a Transport Global
- 4. Users can remain on the system.
- 5. On the KIDS menu, under the 'Installation' menu, use the following option:

Install Package(s) 'XT\*7.3\*27'

6. DSM Sites, after patch has installed, rebuild your map set, if needed.

# 1.22 XT\*7.3\*32 SEQ #22: Merge NOK Validation Skip

Associated patches: (v)XT\*7.3\*23 must be installed BEFORE `XT\*7.3\*32'

Category: Routine

## 1.22.1 Description

In regard to the Next-of-Kin data and other Patient File data that is validated through DGLOCK2: If the 'merging from' record contains more information than the 'merging to' record, the validation process could fail, although the actual merge process would succeed. The validation process steps through Patient File field by field. If the 'merging from' record has a complete next-of-kin entry and the 'merging to' record is empty, the validation process would fail when it determined that it had to add a NOK address to the 'merging to' record when there is no NOK name. The actual Merge process would add the NOK name first and then when attempting to add the address it would succeed because a name would be present.

XDRDVAL was modified to skip the Patient File fields that are validated through DGLOCK2 (NOK, Spouse, Designee, etc.).

## 1.22.2 Routines

#### **Routine Summary:**

The following routines are included in this patch. The second line of each of these routines now looks like: <tab>;;7.3;TOOLKIT;\*\*[patch list]\*\*;Apr 25, 1995

#### **Checksums:**

Checksums obtained using CHECK^XTSUMBLD

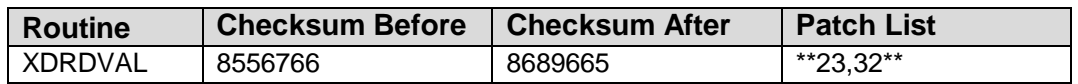

Routine Information:

Routine Name: XDRDVAL Routine Checksum:

## 1.22.3 Installation Instructions

- 1. Users are allowed to be on the system during the installation. No merge processes should be running.
- 2. DSM sites Some of these routines are usually mapped, so you will need to disable mapping for the affected routines.
- 3. Use the 'INSTALL/CHECK MESSAGE' option on the PackMan menu. This option will load the KIDS (Kernel Installation and Distribution System) package onto your system.
- 4. The patch has now been loaded into a transport global on your system. On the KIDS menu, select the 'Installation' menu and use the following options:
	- Verify Checksums in Transport Global
	- Print Transport Global
	- Compare Transport Global to Current System
	- Backup a Transport Global
- 5. Return to Programmers Prompt and use "D ^XPDKRN":
	- Select KIDS OPTION: Install
	- Install Package(s)
	- Select INSTALL NAME: XT\*7.3\*32
	- No Options or Protocols need to be placed out-of-order.
	- Want to DISABLE Scheduled Options, Menu Options, and Protocols? NO
- 6. MSM-DOS Sites Answer YES to the question 'Want to MOVE routines to other CPUs?'. Enter the names of your Compute and Print server(s). AXP Sites - Answer NO to this question.

7. If the routines were unmapped as part of step 2, they should be returned to the Mapped set once the installation has run to completion.

## 1.23 XT\*7.3\*33 SEQ #23: Merge Fixes

Category: Sort Template

## 1.23.1 Description

A Post-Init routine was added to the patch to remove bogus entries in the Package file for Toolkit under the "Affects Records Merge" field. This patch should be installed ASAP to avoid Patient Merge processes from erroring out as described in NOIS STL-1198-41424.

This patch contains the four sort templates used by the Patient Merge Print option, XDR PRINT LIST. The previous templates did not have values associated with them and therefore were not selecting the distribution list properly.

- 1. XDR MERGED LIST (Nov 09, 1998@13:48) User #1 File #15
- 2. XDR NOT READY TO MERGE LIST (Nov 09, 1998@13:50) User #1 File #15
- 3. XDR POTENTIAL DUPLICATE LIST (Dec 03, 1997@12:02) File #15
- 4. XDR READY TO MERGE LIST (Nov 09, 1998@13:51) User #1 File #15

## 1.23.2 Installation Instructions

- 1. Users ARE allowed to be on the system during the installation.
- 2. Use the 'INSTALL/CHECK MESSAGE' option on the PackMan menu. This option will load the KIDS (Kernel Installation and Distribution System) package onto your system.
- 3. The patch has now been loaded into a transport global on your system. On the KIDS menu, select the 'Installation' menu and use the following options:

Verify Checksums in Transport Global

Print Transport Global

Compare Transport Global to Current System

Backup a Transport Global

Use Installation option under the KIDS menu:

Install Package(s)

INSTALL NAME: XT\*7.3\*33

At the prompt: 'Want KIDS to Rebuild Menu Trees Upon Completion of Install?' enter NO. An option gets put out of order which causes this question to be asked, however there is no need to rebuild menu trees.

At the prompt: 'Want to DISABLE Scheduled Options and Menu Options?' enter YES.

Disable Option: 'XDR PRINT LIST'

- 4. Ensure that the patch was successfully installed and that option XDR PRINT LIST has been enabled.
- 5. Ensure that Post-Init routine executed and that you have no entries in the "Affects Record Merge" multiple for "TOOLKIT" in the Package File.

## 1.23.3 Routine Information

No Routine information

# 1.24 XT\*7.3\*26 SEQ #24: Parameter Tools Functionality

Category: Routine, Data Dictionary, Enhancement (Mandatory), Input Template, **Other** 

## 1.24.1 Description

This patch contains a new developer toolset that allows creation of package parameters in a central location. Database Integration Agreements (DBIAs) 2263 and 2336 define the supported entry points for this application. In addition, there are programmer tools supplied to export namespaced package parameters.

Parameter Tools is a generic method of handling parameter definition, assignment, and retrieval. A parameter may be defined for various entities where an entity is the level at which you want to allow the parameter defined (e.g.package level, system level, division level, location level, user level, etc.). A developer may then determine in which order the values assigned to given entities are interpreted. The following are some basic definitions used by Parameter Tools:

## **Entity**

An entity is a level at which you can define a parameter. The entities allowed are stored in the Parameter Entity file (#8989.518). The list of allowable entities at this time is as follows:

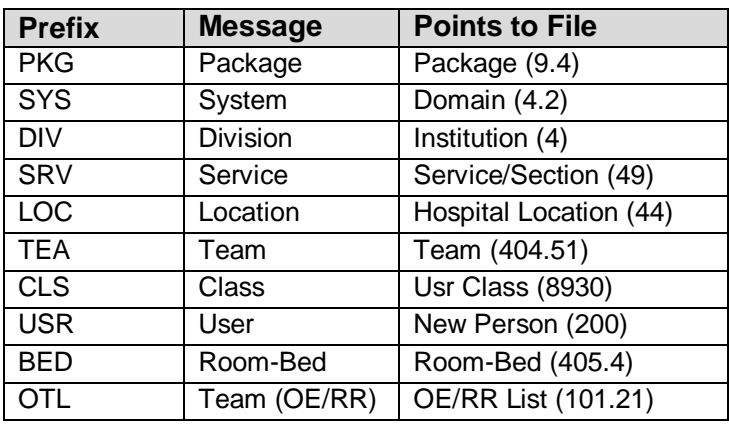

**Note**: entries in this file will be maintained via ToolTip patches.

## **Parameter**

A parameter is the actual name which values are stored under. The name of the parameter must be namespaced and it must be unique. Parameters can be defined to store the typical package parameter data (e.g. the default add order screen in OE/RR), but they can also be used to store GUI application screen settings a user has selected (e.g. font or window width). When a parameter is defined, the entities which may set that parameter are also defined. The definition of parameters is stored in the PARAMETER DEFINITION file (#8989.51).

## **Value**

A value may be assigned to every parameter for the entities allowed in the parameter definition. Values are stored in the PARAMETERS file (#8989.5).

## **Instance**

An instance is a unique value assigned to an entity/parameter combination. For most parameters, there will only be one instance (this value will be set to 1). However, a parameter may have more than one instance which means there can be more than one value assigned to the parameter as it relates to a specific entity. An example of this would be lab collection times at a division. A single division may have multiple collection times. Each collection time would be assigned a unique instance.

#### **Parameter Template**

A parameter template is similar to an input template. It contains a list of parameters that can be entered through an input session (e.g., an option). Templates are stored in the Parameter Template file (#8989.52).

Entries in this file must also be namespaced.

In addition to the supported entry points in DBIAs 2263 and 2336, the following routine is available for use by developers:

XPARTPV - This routine may be called from the top. It will allow you to create routines to export the package level values for a package's parameters. You will be asked to enter the namespace of the parameters you want to export and the name and maximum size of the routines you would like exported.

### 1.24.2 Routines

#### Routine Summary

The following is a list of the routine(s) included in this patch. The second line of each of these routine(s) will look like: <tab>;;7.3;TOOLKIT;\*\*[patch list]\*\*;Apr 25, 1995

#### **Checksums**

CHECK^XTSUMBLD results

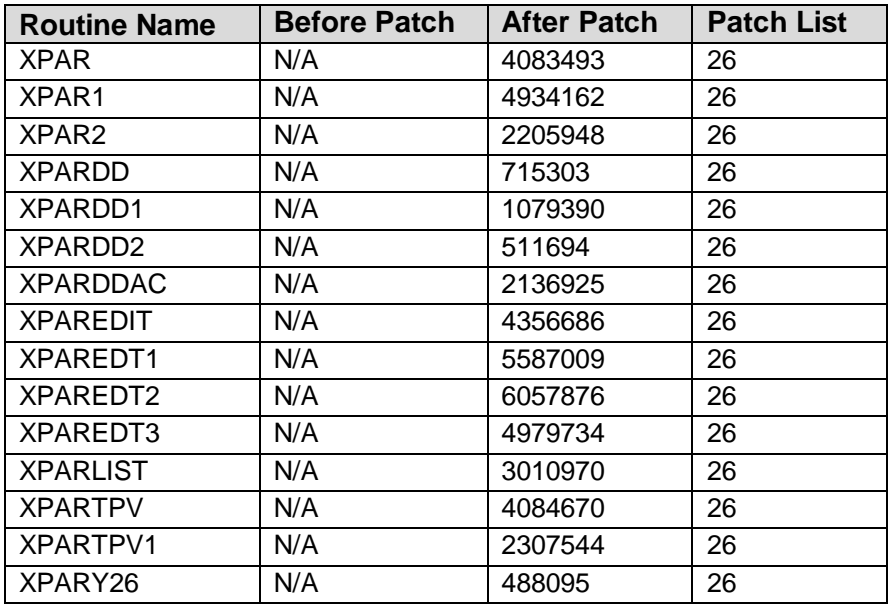

#### **Routine Information**

Routine Name: XPAR Routine Checksum:

Routine Name: XPAR1 Routine Checksum:

Routine Name: XPAR2 Routine Checksum:

Routine Name: XPARDD Routine Checksum:

Routine Name: XPARDD1 Routine Checksum:

Routine Name: XPARDD2 Routine Checksum:

Routine Name: XPARDDAC Routine Checksum:

Routine Name: XPAREDIT Routine Checksum:

Routine Name: XPAREDT1 Routine Checksum:

Routine Name: XPAREDT2 Routine Checksum:

Routine Name: XPAREDT3 Routine Checksum:

Routine Name: XPARLIST Routine Checksum:

Routine Name: XPARTPV Routine Checksum:

Routine Name: XPARTPV1 Routine Checksum:

Routine Name: XPARY26 Routine Checksum:

## 1.24.3 Installation Instructions

This patch can be loaded at any time with users on the system. It will have no impact on existing software. Installation will take less than 5 minutes.

- 1. Use the INSTALL/CHECK MESSAGE option on the PackMan menu.
- 2. From the Kernel Installation and Distribution System Menu, select the Installation menu.
- 3. From this menu, you may elect to use the Verify Checksums in Transport Global option (when prompted for INSTALL NAME, enter XT\*7.3\*26).
- 4. Use the Install Package(s) option and select the package  $XT*7.3*26$ .
- 5. When prompted 'Want to DISABLE Scheduled Options, Menu Options, and Protocols? YES//', respond NO.
- 6. If routine mapping is utilized at your site, it is recommended that XPAR, XPAR1, XPARDD be added to your mapped set at this time. These routines are heavily referenced when retrieving parameter values.
- 7. Once the installation has successfully run to completion, the routine XPARY26 may be removed from your system.

# 1.25 XT\*7.3\*34 SEQ #25: Merge Fixes

Category: Routine

## 1.25.1 Description

This patch fixes problems reported in the following NOIS's:

## CHA-1298-32689

Merge errors with undefined  $\Delta$ DIC([file]. The [file] in question doesn't exist. Variable XDRFILE was not being protected, "newed" variable to fix problem. Following NOIS's also identified this problem: NYN-0299-10908, WNY-0299-10003, DAY-0199-42913, SYR-0299-11886, CMO-0199-42484, DEN-0299-51227.

## ANC-0199-50150

When validating merge entries undefined error appears if a sub-file data element is an identifier. Code was reporting wrong variable, FIELD instead of XDRID. Also changed logic to only check "required" identifiers.

#### **Post-Init Routine**

XT73P34 was created to remove AMRG x-ref that was left dangling by XT73P33 Post-Init routine.

## 1.25.2 Routines

#### **Routine Summary**

The following routines are included in this patch. The second line of each of these routines now looks like: <tab>;;7.3;TOOLKIT;\*\*[patch list]\*\*;Apr 25, 1995

#### **Checksums**

Checksums obtained using CHECK^XTSUMBLD

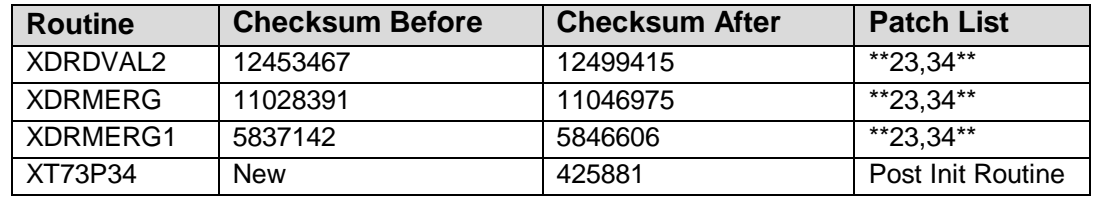

#### **Routine Information**

Routine Name: XDRDVAL2 Routine Checksum:

Routine Name: XDRMERG Routine Checksum:

Routine Name: XDRMERG1 Routine Checksum:

Routine Name: XT73P34 Routine Checksum:

## 1.25.3 nstallation Instructions

- 1. Users ARE allowed to be on the system during the installation. No MERGE processes should be running.
- 2. DSM sites Some of these routines are usually mapped, so you will need to disable mapping for the affected routines.
- 3. Use the 'INSTALL/CHECK MESSAGE' option on the PackMan menu. This option will load the KIDS (Kernel Installation and Distribution System) package onto your system.
- 4. The patch has now been loaded into a transport global on your system. On the KIDS menu, select the 'Installation' menu and use the following options:
	- Verify Checksums in Transport Global
	- Print Transport Global
	- Compare Transport Global to Current System
	- Backup a Transport Global
- 5. Return to Programmers Prompt and use "D ^XPDKRN":
	- Select KIDS OPTION: Install
	- Install Package(s)
	- Select INSTALL NAME: XT\*7.3\*34
	- No Options or Protocols need to be placed out-of-order.
	- Want to DISABLE Scheduled Options, Menu Options, and Protocols? NO
- 6. MSM-DOS Sites Answer YES to the 'Want to MOVE routines to other CPUs?' question. Enter the names of your Compute and Print server(s). AXP Sites - Answer NO to this question.
- 7. If the routines were unmapped as part of step 2, they should be returned to the Mapped set once the installation has run to completion.

# 1.26 XT\*7.3\*35 SEQ #26: Fix EN~U~XPAR

Category: Routine

## 1.26.1 Description

This patch fixes two NOIS's for the XPAR package.

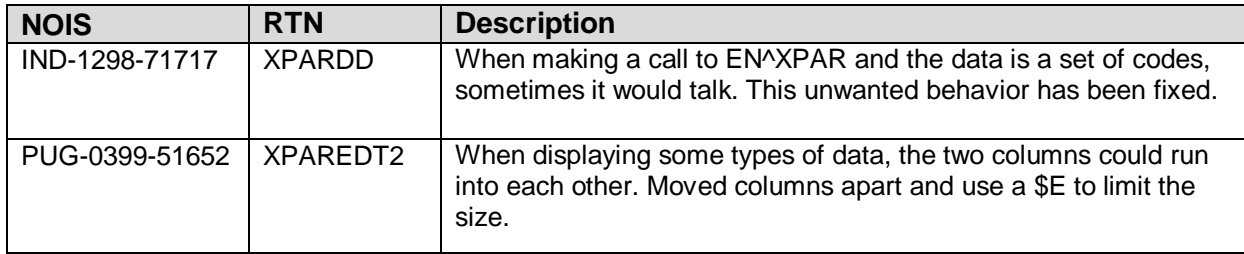

## 1.26.2 Routines

#### **Routine Summary**

The following routines are included in this patch. The second line of each of these routines now looks like: ;;7.3;TOOLKIT;<patchlist>;Apr 25, 1995

#### **Checksum**

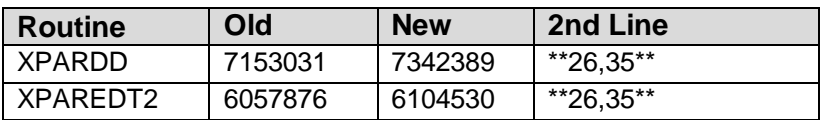

List of preceding patches: 26

Sites should use CHECK^XTSUMBLD to verify checksums.

#### **Routine Information:**

Routine Name: XPARDD Routine Checksum:

Routine Name: XPAREDT2 Routine Checksum:

## 1.26.3 Installation

- 1. DSM sites Some of these routines maybe mapped, so you will need to disable mapping for the affected routines.
- 2. Use the 'INSTALL/CHECK MESSAGE' option on the PackMan menu. This option will load the KIDS package onto your system.
- 3. The patch has now been loaded into a Transport global on your system. You now need to use KIDS to install the Transport global. On the KIDS menu, under the 'Installation' menu, use the following options:
	- Verify Checksums in Transport Global
	- Print Transport Global
	- Compare Transport Global to Current System
	- Backup a Transport Global
- 4. Users can remain on the system. This patch can be loaded any non-peak time. This patch can be queued for install at non-peak hours.
- 5. On the KIDS menu, under the 'Installation' menu, use the following option:

Install Package(s) 'XT\*7.3\*35'

No Options or Protocols need to be placed out-of-order.

Want to DISABLE Scheduled Options, Menu Options, and Protocols? NO

6. DSM Sites, after patch has installed, rebuild your map set.

# 1.27 XT\*7.3\*37 SEQ #27: Patient Merge fixes for RAD

Category: Routine

### 1.27.1 Description

**Warning**: This ToolKit patch is for the Patient Merge package. No merge processes should be running during installation.

This patch uses the internal value for sub-file 70.03 so that FileMan will not call the input transform which calls for user interaction. This will prevent the ^RA global from locking during a merge process.

NOIS: OKL-0399-70449, Oklahoma City served as the test site.

## 1.27.2 Routines

#### Routine Summary

The following routines are included in this patch. The second line of each of these routines now looks like: <tab>;;7.3;TOOLKIT;\*\*[patch list]\*\*;Apr 25, 1995

#### **Checksums**

Checksums obtained using CHECK^XTSUMBLD

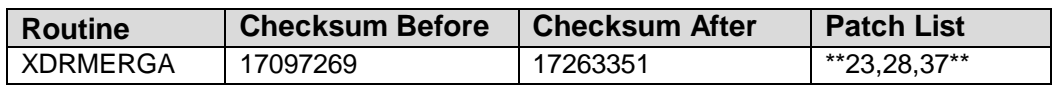

#### **Routine Information**

Routine Name: XDRMERGA Routine Checksum:

## 1.27.3 Installation Instructions

- 1. Users ARE allowed to be on the system during the installation. No MERGE processes should be running.
- 2. DSM sites Some of these routines are usually mapped, so you will need to disable mapping for the affected routines.
- 3. Use the 'INSTALL/CHECK MESSAGE' option on the PackMan menu. This option will load the KIDS (Kernel Installation and Distribution System) package onto your system.
- 4. The patch has now been loaded into a transport global on your system. On the KIDS menu, select the 'Installation' menu and use the following options:
	- Verify Checksums in Transport Global
	- Print Transport Global
	- Compare Transport Global to Current System
	- Backup a Transport Global
- 5. Return to Programmers Prompt and use "D ^XPDKRN":
	- Select KIDS OPTION: Install
	- Install Package(s)
	- Select INSTALL NAME: XT\*7.3\*37
	- No Options or Protocols need to be placed out-of-order.
	- Want to DISABLE Scheduled Options, Menu Options, and Protocols? NO
- 6. MSM-DOS Sites Answer YES to the 'Want to MOVE routines to other CPUs?' question. Enter the names of your Compute and Print server(s). AXP Sites - Answer NO to this question.
- 7. If the routines were unmapped as part of step 2, they should be returned to the Mapped set once the installation has run to completion.

## 1.28 XT\*7.3\*38 SEQ #28: Patient Merge Use of X-Ref's

Category: Routine

## 1.28.1 Description

**WARNING**: This is a ToolKit patch to the Patient Merge package. No Merge processes should be running at the time of installation.

Patient Merge routines were modified to use x-ref's when the pointer's are other than .01 fields. Originally, this was only done for pointers that were the .01 field in a file. The current version will identify all pointers at the top level or within subfiles which have top-level cross-references. To insure that the cross-reference is valid for use, the cross-reference will be checked for consistency in the first 10 cases (based upon the subscript immediately following the cross-reference). In some cases, files may not

have 10 entries to permit this validation, in which case they are omitted from the phase two processing, and identified by search in phase three instead. Also, at the time the cross-references are being searched, the value at the indicated node and piece is confirmed to be the value expected for the cross-reference. Use of all possible cross-references required that the code be modified to insure that all pointer fields to the merge file with valid cross-references within the file be identified and processed, and that all relevant entries within a multiple be identified and modified. The code for processing the cross-references (tag XREFS) was moved from XDRMERG2 to XDRMERG1. A fourth piece was added to the data in the "XGLOB" nodes generated by SETUP^XDRMERG [the cross-references are used only when the argument passed to this call is 2 as in  $SETUP^{\wedge}XDRMERG(2)$  for the second phase] which indicates which internal entry number the cross reference is within the Data Dictionary for the file and field. The structure of this global is:

^TMP(\$J,"XGLOB",GlobalPart,Node,PieceNumber)=FileNumber^FieldNumber^Cro ssRefValue^CrossRefIEN

The cross reference can be listed out as

^DD(FileNumber,FieldNumber,1,CrossRefIEN,1)

### 1.28.2 Routines

#### **Routine Summary**

The following routines are included in this patch. The second line of each of these routines now looks like: <tab>;;7.3;TOOLKIT;\*\*[patch list]\*\*;Apr 25, 1995

#### **Checksums**

Checksums obtained using CHECK^XTSUMBLD

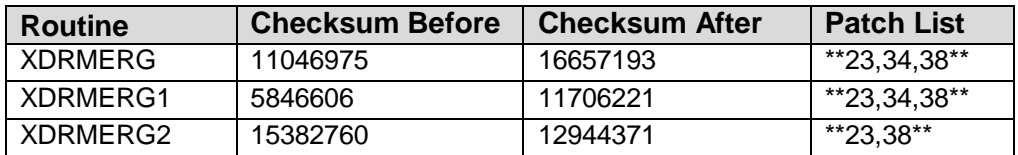

Routine Information

Routine Name: XDRMERG Routine Checksum:

Routine Name: XDRMERG1 Routine Checksum:

Routine Name: XDRMERG2 Routine Checksum:

## 1.28.3 Installation Instructions

- 1. Users ARE allowed to be on the system during the installation. No MERGE processes should be running.
- 2. DSM sites Some of these routines are usually mapped, so you will need to disable mapping for the affected routines.
- 3. Use the 'INSTALL/CHECK MESSAGE' option on the PackMan menu. This option will load the KIDS (Kernel Installation and Distribution System) package onto your system.
- 4. The patch has now been loaded into a transport global on your system. On the KIDS menu, select the 'Installation' menu and use the following options:
	- Verify Checksums in Transport Global
	- Print Transport Global
	- Compare Transport Global to Current System
	- Backup a Transport Global
- 5. Return to Programmers Prompt and use "D ^XPDKRN":
	- Select KIDS OPTION: Install
	- Install Package(s)
	- Select INSTALL NAME: XT\*7.3\*38
	- No Options or Protocols need to be placed out-of-order.
	- Want to DISABLE Scheduled Options, Menu Options, and Protocols? NO
- 6. MSM-DOS Sites Answer YES to the 'Want to MOVE routines to other CPUs?' question. Enter the names of your Compute and Print server(s). AXP Sites - Answer NO to this question.
- 7. If the routines were unmapped as part of step 2, they should be returned to the Mapped set once the installation has run to completion.

## 1.29 XT\*7.3\*40 SEQ #29: Merge Fixes

Associated patches:

(v)XT\*7.3\*37 must be installed BEFORE `XT\*7.3\*40'

(v)XT\*7.3\*38 must be installed BEFORE `XT\*7.3\*40'

Category: Routine

## 1.29.1 Description

**Warning**: This ToolKit patch is for the Patient Merge package. No merge processes should be running during installation.

#### **NOIS: BAF-0399-N1476**

This patch modifies the Patient Merge routines to allow entry of a LAB record if the time stamp matches one in the current record. The new entry will be added at the first available spot (i.e. the time stamp will be incremented by one second until an open slot is found).

#### **NOIS: MIN-0599-42399, POR-0599-50509, PHI-0499-20451, and BOS-0399- 12133**

This patch also contains a fix to extract data out of file #200 to determine the user's identity rather than using XQUSER (which wasn't always present, resulting in an Undefined Error).

**Note:** XDRMERGA became over 10000 bytes and therefore was split into XDRMERGC.

## 1.29.2 Routines

#### **Routine Summary**

he following routines are included in this patch. The second line of each of these routines now looks like: <tab>;;7.3;TOOLKIT;\*\*[patch list]\*\*;Apr 25, 1995

#### **Checksums**

Checksums obtained using CHECK^XTSUMBLD

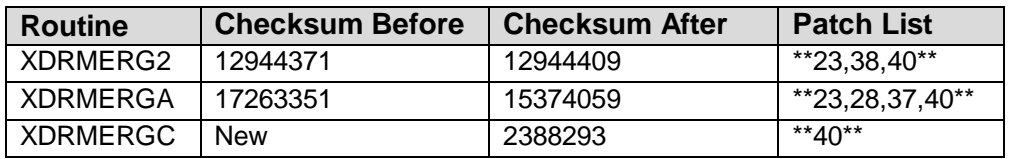

#### **Routine Information**

Routine Name: XDRMERGA Routine Checksum:

Routine Name: XDRMERG2 Routine Checksum:

Routine Name: XDRMERGC Routine Checksum:

## 1.29.3 Installation Instructions

- 1. Users ARE allowed to be on the system during the installation. No MERGE processes should be running.
- 2. DSM sites Some of these routines are usually mapped, so you will need to disable mapping for the affected routines.
- 3. Use the 'INSTALL/CHECK MESSAGE' option on the PackMan menu. This option will load the KIDS (Kernel Installation and Distribution System) package onto your system.
- 4. The patch has now been loaded into a transport global on your system. On the KIDS menu, select the 'Installation' menu and use the following options:
	- Verify Checksums in Transport Global
	- Print Transport Global
	- Compare Transport Global to Current System
	- Backup a Transport Global
- 5. Return to Programmers Prompt and use "D ^XPDKRN":
	- Select KIDS OPTION: Install
	- Install Package(s)
	- Select INSTALL NAME: XT\*7.3\*40
	- No Options or Protocols need to be placed out-of-order.
	- Want to DISABLE Scheduled Options, Menu Options, and Protocols? NO
- 6. MSM-DOS Sites Answer YES to the 'Want to MOVE routines to other CPUs? question '. Enter the names of your Compute and Print server(s). AXP Sites - Answer NO to this question.
- 7. If the routines were unmapped as part of step 2, they should be returned to the Mapped set once the installation has run to completion.

## 1.30 XT\*7.3\*36 SEQ #30: Patient Merge fixes for LAB

Category: Routine

#### 1.30.1 Description

**Warning**: This is a ToolKit patch for the Patient Merge software. Please ensure that no merge processes are running when installing this patch.

Patch Notes **Kernel Toolkit Version 7.3 Patch XT\*7.3\*1001** 

**Warning**: The Post-Init routine will create a halted merge process (LR FIX PROCESS) for sites that have had a merge process stopped during LAB's special processing routine. The newly created process will be in a halted state and will need to be re-started when convenient to the site.

This patch fixes problems in the Patient Merge routines when a merge process was stopped during LAB's special processing routine. If a merge process was stopped (either intentionally or by error) during the LAB processing the LAB records would become corrupt and the process would NOT be able to re-start properly. Code was added to fix the pointer corruption, should it exist, prior to a re-start. The data validation routines were also enhanced to catch problems in the LAB data prior to starting a merge process.

This patch will execute a post-init routine that will search past merge processes and determine if any records were not properly merged due to the problems fixed by this patch. If discrepancies are found those records will be added to a merge process and will be in a halted state allowing the site to re-start the process when convenient. The merge process would be called "LR FIX PROCESS".

The post-init routine will also step through the verified duplicates to ensure that records that have successfully been merged have a "Merged" status. The Name field will also be verified to ensure that the "Merging into.." has been removed for "Merged From" records.

The following NOIS's were used to track and test this patch: SHR-0899-70206 MAR-0699-21807 DUR-0699-30910 MIW-0699-40215 NJH-0499-22162 MAC-0399-63188 NAS-0399-32136 WNY-0399-10163 DEN-0299-52376 NTH-0299-70398 CMO-0199-42484

## 1.30.2 Routines

## **Routine Summary**

The following routines are included in this patch. The second line of each of these routines now looks like: <tab>;;7.3;TOOLKIT;\*\*[patch list]\*\*;Apr 25, 1995

#### **Checksums**

Checksums obtained using CHECK^XTSUMBLD

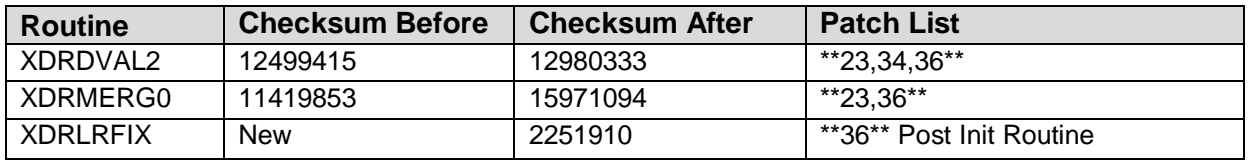

Routine Information:

Routine Name: XDRDVAL2 Routine Checksum:

Routine Name: XDRMERG0 Routine Checksum:

Routine Name: XDRLRFIX Routine Checksum:

## 1.30.3 Installation Instructions

- 1. Users ARE allowed to be on the system during the installation. No MERGE processes should be running.
- 2. DSM sites Some of these routines are usually mapped, so you will need to disable mapping for the affected routines.
- 3. Use the 'INSTALL/CHECK MESSAGE' option on the PackMan menu. This option will load the KIDS (Kernel Installation and Distribution System) package onto your system.
- 4. The patch has now been loaded into a transport global on your system. On the KIDS menu, select the 'Installation' menu and use the following options:
	- Verify Checksums in Transport Global
	- Print Transport Global
	- Compare Transport Global to Current System
	- Backup a Transport Global
- 5. Return to Programmers Prompt and use "D ^XPDKRN":
	- Select KIDS OPTION: Install
	- Install Package(s)
	- Select INSTALL NAME: XT\*7.3\*36
- No Options or Protocols need to be placed out-of-order.
- Want to DISABLE Scheduled Options, Menu Options, and Protocols? NO
- 6. MSM-DOS Sites Answer YES to the question 'Want to MOVE routines to other CPUs?'. Enter the names of your Compute and Print server(s). AXP Sites - Answer NO to this question.
- 7. If the routines were unmapped as part of step 2, they should be returned to the Mapped set once the installation has run to completion.
- 8. Post-Init routine XDRLRFIX will create a merge process if it detects problems from past merge processes. The newly created process (LR FIX PROCESS) will be in a halted state and will need to be re-started when convenient to the site. If your site does not have any past corruptions, no merge process will be created.

To check, use the 'Check Merge Process' option:

- a. D ^XUP
- b. Select OPTION NAME: XDR MAIN MENU Duplicate Resolution System
- c. Select Duplicate Resolution System Option: XDRU Utilities
- d. Select Utilities Option: CMP Check Merge Process Status
- e. (Review the merge process looking for 'LR FIX PROCESS')

## 1.31 XT\*7.3\*42 SEQ #31: Merge Fixes

Associated patches: (v)XT\*7.3\*36 must be installed BEFORE `XT\*7.3\*42'

Category: Routine

## 1.31.1 Description:

This patch fixes four defects reported in the following NOIS's:

TAM-1098-31174

NTH-1198-72408

NTH-0799-72457

BIR-0899-32066

- 1. Radiology Global gets locked-up during 'Merge Processes'. Another section of the Merge code was using Radiology Input Transforms to check the validity of the data and causing a lockup. Code was modified to use internal values and bypass the FM input transform.
- 2. Print of search results is misleading. Code was changed to be more specific, indicating that the search results are added to file #15.
- 3. Error when using Purge option cause by leftover variables. Cleaned up variables.
- 4. Processes would indicate Unknown status if 30 minutes elapsed without the root global being updated. Expanded timeframe to 12 hours.

## 1.31.2 Routines

#### Routine Summary

The following routines are included in this patch. The second line of each of these routines now looks like: <tab>;;7.3;TOOLKIT;\*\*[patch list]\*\*;Apr 25, 1995

#### **Checksums:**

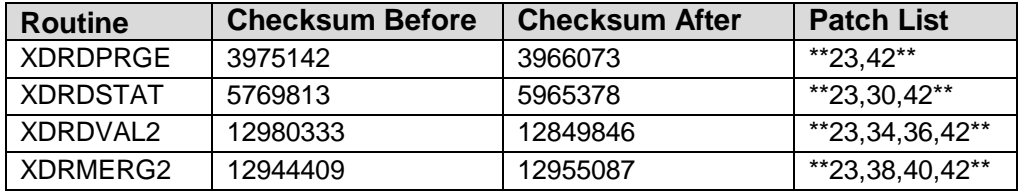

List of preceding patches: 30, 36, 40

Sites should use CHECK^XTSUMBLD to verify checksums.

#### **Routine Information:**

Routine Name: XDRDPRGR Routine Checksum:

Routine Name: XDRDSTAT Routine Checksum:

Routine Name: XDRDVAL2 Routine Checksum:

Routine Name: XDRMERG2 Routine Checksum:

## 1.31.3 Installation Instructions

- 1. Users ARE allowed to be on the system during the installation. No MERGE processes should be running.
- 2. DSM sites Some of these routines are usually mapped, so you will need to disable mapping for the affected routines.
- 3. Use the 'INSTALL/CHECK MESSAGE' option on the PackMan menu. This option will load the KIDS (Kernel Installation and Distribution System) package onto your system.
- 4. The patch has now been loaded into a transport global on your system. On the KIDS menu, select the 'Installation' menu and use the following options:
	- Verify Checksums in Transport Global
	- Print Transport Global
	- Compare Transport Global to Current System
	- Backup a Transport Global
- 5. Return to Programmers Prompt and use "D ^XPDKRN":
	- Select KIDS OPTION: Install
	- Install Package(s)
	- Select INSTALL NAME: XT\*7.3\*42
	- No Options or Protocols need to be placed out-of-order.
	- Want to DISABLE Scheduled Options, Menu Options, and Protocols? NO
- 6. MSM-DOS Sites Answer YES to the 'Want to MOVE routines to other CPUs?' question. Enter the names of your Compute and Print server(s). AXP Sites - Answer NO to this question.
- 7. If the routines were unmapped as part of step 2, they should be returned to the Mapped set once the installation has run to completion.

## 1.32 XT\*7.3\*43 SEQ #32: Infinite Loop in Merge

Associated patches:  $(v)XT*7.3*36 \ll 1$  must be installed BEFORE `XT\*7.3\*43'

Category: Routine

## 1.32.1 Description

This patch fixes two problems. One problem is that a Merge process gets into an infinite loop under certain circumstances when reviewing LAB data for past Merge Processes. This was reported in NOIS: FGH-0999-31018.

The other fix is to allow either the SSN or Last Initial  $+$  Last 4 of the SSN to lookup Patients when verifying potential duplicates. This was reported in NOIS's: SAJ-0999- 71970 and BIR-1298-32737.

## 1.32.2 Routines

#### **Routine Summary**

The following routines are included in this patch. The second line of each of these routines now looks like: <tab>;;7.3;TOOLKIT;\*\*[patch list]\*\*;Apr 25, 1995

#### **Checksums**

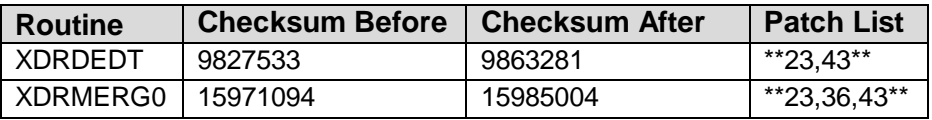

List of preceding patches: 36

Sites should use CHECK^XTSUMBLD to verify checksums.

## **Routine Information**

Routine Name: XDRMERG0 Routine Checksum:

Routine Name: XDRDEDT Routine Checksum:

## 1.32.3 Installation Instructions

- 1. Users ARE allowed to be on the system during the installation. No MERGE processes should be running.
- 2. DSM sites Some of these routines are usually mapped, so you will need to disable mapping for the affected routines.
- 3. Use the 'INSTALL/CHECK MESSAGE' option on the PackMan menu. This option will load the KIDS (Kernel Installation and Distribution System) package onto your system.
- 4. The patch has now been loaded into a transport global on your system. On the KIDS menu, select the 'Installation' menu and use the following options:
	- Verify Checksums in Transport Global
	- Print Transport Global
	- Compare Transport Global to Current System
	- Backup a Transport Global
- 5. Return to Programmers Prompt and use "D ^XPDKRN":
	- Select KIDS OPTION: Install
	- Install Package(s)
	- Select INSTALL NAME: XT\*7.3\*43
	- No Options or Protocols need to be placed out-of-order.
	- Want to DISABLE Scheduled Options, Menu Options, and Protocols? NO
- 6. MSM-DOS Sites Answer YES to the 'Want to MOVE routines to other CPUs?' question. Enter the names of your Compute and Print server(s). AXP Sites - Answer NO to this question.
- 7. If the routines were unmapped as part of step 2, they should be returned to the Mapped set once the installation has run to completion.

## 1.33 XT\*7.3\*44 SEQ #33: Merge Use of X-Ref Fix

Category: Routine

## 1.33.1 Description

This patch's Y2K exemption number is: Y2KWE0016

**Warning**: No merge process should be active prior to installing this patch. Please ensure that all merge processes are completed.

Merge pairs merged after the installation of  $XT*7.3*38$  might be incomplete. If a file had multiple entries pointing to the Patient File, only the first one was merged. The merge routines have been modified to ensure that all entries are merged over.

A Post-Init routine will check all past merges and create a new merge process, FIX XREF PROCESS, including any that are incomplete. The sites will need to use the "RESTART" option at their earliest convenience.

The Post-Init routine has an additional section that will clean up the dual piece DPT("LR") nodes that were fixed by XT\*7.3\*36.

NOIS: CON-0999-11966, PRO-1099-12006, SHR-1099-73114

#### 1.33.2 Routines

#### **Routine Summary**

The following routines are included in this patch. The second line of each of these routines now looks like: <tab>;;7.3;TOOLKIT;\*\*[patch list]\*\*;Apr 25, 1995

#### **Checksums**

Checksums obtained using CHECK^XTSUMBLD

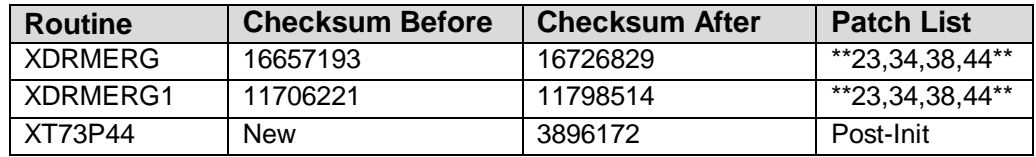

#### **Routine Information**

Routine Name: XDRMERG Routine Checksum:

Routine Name: XDRMERG1 Routine Checksum:

## 1.33.3 Installation Instructions

- 1. Users ARE allowed to be on the system during the installation. All active merge process should be allowed to complete prior to installing this patch.
- 2. DSM sites Some of these routines are usually mapped, so you will need to disable mapping for the affected routines.
- 3. Use the 'INSTALL/CHECK MESSAGE' option on the PackMan menu. This option will load the KIDS (Kernel Installation and Distribution System) package onto your system.
- 4. The patch has now been loaded into a transport global on your system. On the KIDS menu, select the 'Installation' menu and use the following options:
	- Verify Checksums in Transport Global
	- Print Transport Global
	- Compare Transport Global to Current System
- Backup a Transport Global
- 5. Return to Programmers Prompt and use "D ^XPDKRN":
	- Select KIDS OPTION: Install
	- Install Package(s)
	- Select INSTALL NAME: XT\*7.3\*44
	- No Options or Protocols need to be placed out-of-order.
	- Want to DISABLE Scheduled Options, Menu Options, and Protocols? NO
- 6. MSM-DOS Sites Answer YES to the 'Want to MOVE routines to other CPUs?' question. Enter the names of your Compute and Print server(s). AXP Sites - Answer NO to this question.
- 7. If the routines were unmapped as part of step 2, they should be returned to the Mapped set once the installation has run to completion.

## 1.34 XT\*7.3\*45 SEQ #34: Merge checks for MPI, BCMA, Phar Category: Routine

## 1.34.1 Description

**Warning**: No merge process should be active prior to installing this patch. Please ensure that all merge processes are completed.

This patch introduces three separate checks for each pair of duplicate records prior to beginning the merge process.

Pharmacy, each pair's Pharmacy data will be checked to ensure that no past Pharmacy orders conflict. If there is a conflict, the FROM data will be changed to match the ordering sequence in the TO record. If either active orders or orders still on a "pick list" exist, the duplicate pair will be removed from the process. Patch PSJ\*5\*36 provides the checks needed by the Merge package. If the API supplied in PSJ\*5\*36 doesn't exist, the merge process will skip this check.

BCMA, each pair's FROM record will be reviewed to determine if BCMA data exists. If so, the data will need to be archived prior to the merge. The pair of duplicates will be removed.

MPI, if either the FROM or TO record exists in the MPI section, the pair will be removed from the merge process.

This patch contains a fix in the validation process that was erroneously removing duplicate pairs if data existed in (DINUMed files sub-file) the FROM record but not in the TO record.

This patch contains a fix for re-indexing cross references in UNIT DOSE sub-file of the PHARMACY file. Because of the built-in auditing (triggers) within this sub-file it was necessary to install a hook in the code to only re-index specific cross references when data gets merged over.

This patch contains a fix to skip validation of fields that use DGLOCK2 in the input transform.

The following NOISs reference this fix. In addition to internal testing, this patch was sent to Boston, Philly, San Antonio, New York, and San Diego. MPI/CIRN and BCMA developers were involved in the testing.

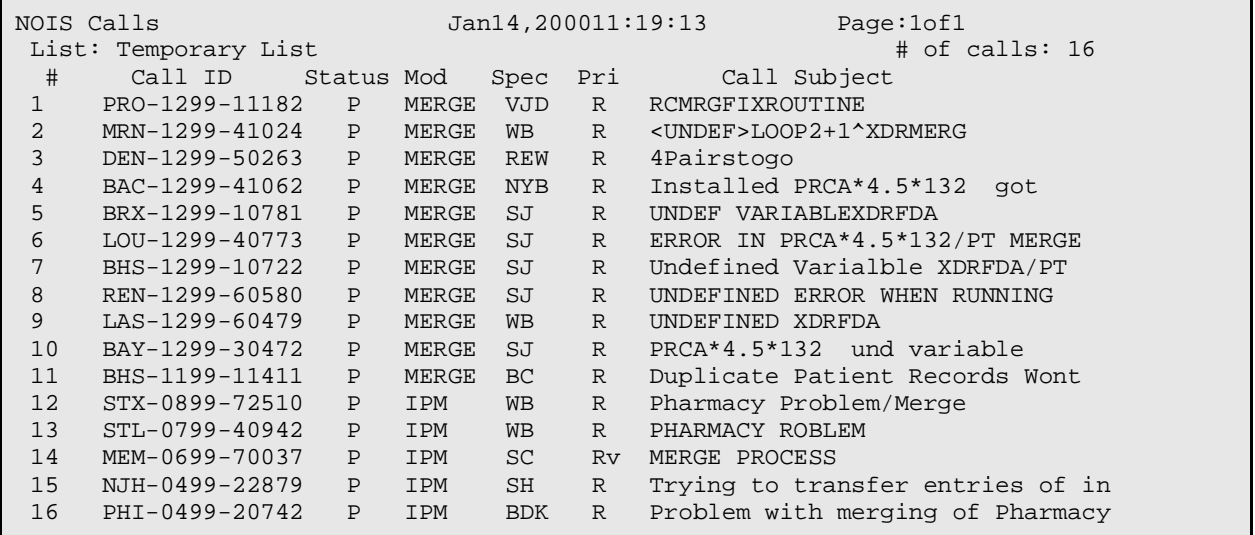

## 1.34.2 Routines

#### **Routine Summary**

The following routines are included in this patch. The second line of each of these routines now looks like: <tab>;;7.3;TOOLKIT;\*\*[patch list]\*\*;Apr 25, 1995

#### **Checksums**

Checksums obtained using CHECK^XTSUMBLD

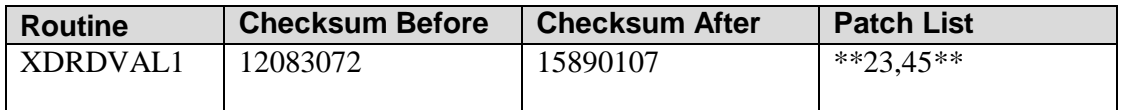

Patch Notes **Kernel Toolkit Version 7.3 Patch XT\*7.3\*1001** 

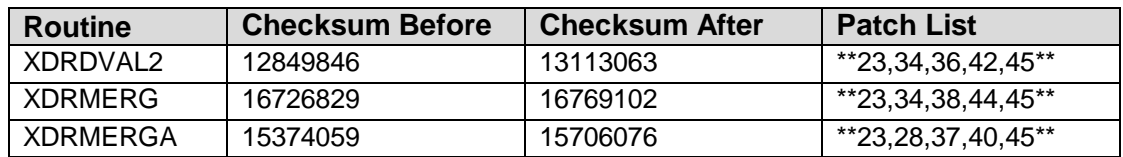

List of preceding patches: 40, 42, 44

#### **Routine Information**

Routine Name: XDRDVAL1 Routine Checksum:

Routine Name: XDRMERG Routine Checksum:

Routine Name: XDRDVAL2 Routine Checksum:

Routine Name: XDRMERGA Routine Checksum:

## 1.34.3 Installation Instructions

- 1. Users ARE allowed to be on the system during the installation. You DO NOT need to stop TaskMan. All active merge process should be allowed to complete prior to installing this patch.
- 2. DSM sites Some of these routines are usually mapped, so you will need to disable mapping for the affected routines.
- 3. Use the 'INSTALL/CHECK MESSAGE' option on the PackMan menu. This option will load the KIDS (Kernel Installation and Distribution System) package onto your system.
- 4. The patch has now been loaded into a transport global on your system. On the KIDS menu, select the 'Installation' menu and use the following options:
	- Verify Checksums in Transport Global
	- Print Transport Global
	- Compare Transport Global to Current System
	- Backup a Transport Global
- 5. Return to Programmers Prompt and use "D ^XPDKRN":
	- Select KIDS OPTION: Install
	- Install Package(s)
- elect INSTALL NAME: XT\*7.3\*45
- No Options or Protocols need to be placed out-of-order.
- Want to DISABLE Scheduled Options, Menu Options, and Protocols? NO
- 6. MSM-DOS Sites Answer YES to the 'Want to MOVE routines to other CPUs?' question. Enter the names of your Compute and Print server(s). AXP Sites - Answer NO to this question.
- 7. If the routines were unmapped as part of step 2, they should be returned to the Mapped set once the installation has run to completion.

## 1.35 XT\*7.3\*46 SEQ #35: Merge Fixes for Reports

Category: Routine

## 1.35.1 Description

**Warning**: No merge process should be active prior to installing this patch. Please ensure that all merge processes are completed.

This patch fixes problems reported in Merge reports.

- The "Check Merge Processes Status" option, CMP, has been reversed to display the latest process and progress backward until displaying the first one.
- The PRINTER/CRT problem has been resolved when attempting to review additional pairs after queuing Health Summaries to a printer.
- The Tally of Duplicate records report has been modified to accurately display records that are currently being merged (Status = "In Progress").
- The List File Entries report was modified to print Date of Birth.
- The manual process to add duplicate pairs was fixed to allow test patients to be added without running the threshold check.
- The Excludes data report was erroring if the problem occurred in Pharmacy because the UNIT DOSE node number was being used rather than the Field number.

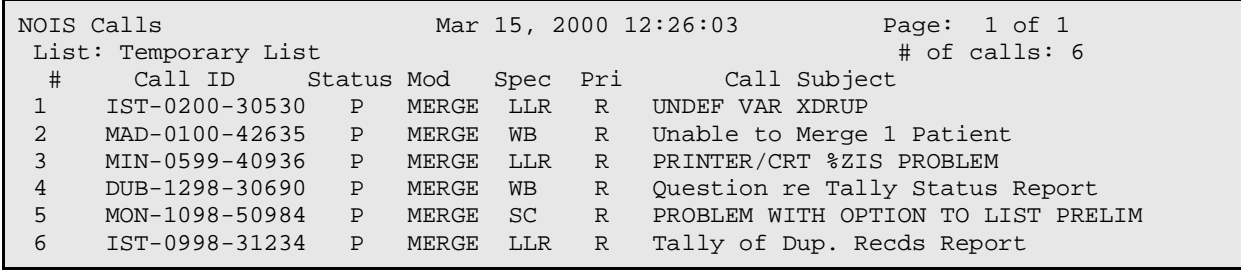

## 1.35.2 Routines

#### **Routine Summary**

The following routines are included in this patch. The second line of each of these routines now looks like: <tab>;;7.3;TOOLKIT;\*\*[patch list]\*\*;Apr 25, 1995

Checksums

Checksums obtained using CHECK^XTSUMBLD

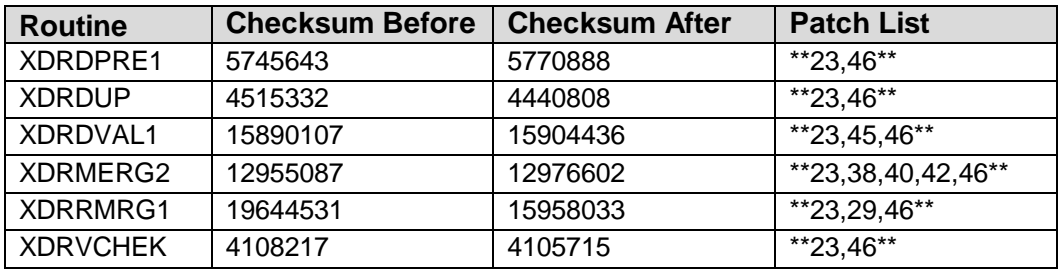

List of preceding patches: 29, 42, 45

#### **Routine Information**

Routine Name: XDRMERG2 Routine Checksum:

Routine Name: XDRDPRE1 Routine Checksum:

Routine Name: XDRDUP Routine Checksum:

Routine Name: XDRRMRG1 Routine Checksum:

Routine Name: XDRVCHEK Routine Checksum:

Routine Name: XDRDVAL1 Routine Checksum:

### 1.35.3 Installation Instructions

- 1. Users ARE allowed to be on the system during the installation. You DO NOT need to stop TaskMan. All active merge process should be allowed to complete prior to installing this patch.
- 2. DSM sites Some of these routines are usually mapped, so you will need to disable mapping for the affected routines.
- 3. Use the 'INSTALL/CHECK MESSAGE' option on the PackMan menu. This option will load the KIDS (Kernel Installation and Distribution System) package onto your system.
- 4. The patch has now been loaded into a transport global on your system. On the KIDS menu, select the 'Installation' menu and use the following options:
	- Verify Checksums in Transport Global
	- Print Transport Global
	- Compare Transport Global to Current System
	- Backup a Transport Global
- 5. Return to Programmers Prompt and use "D ^XPDKRN":
	- Select KIDS OPTION: Install
	- Install Package(s)
	- Select INSTALL NAME: XT\*7.3\*46
	- No Options or Protocols need to be placed out-of-order.
	- Want to DISABLE Scheduled Options, Menu Options, and Protocols? NO
- 6. MSM-DOS Sites Answer YES to the 'Want to MOVE routines to other CPUs?' question. Enter the names of your Compute and Print server(s). AXP Sites - Answer NO to this question.
- 7. If the routines were unmapped as part of step 2, they should be returned to the Mapped set once the installation has run to completion.

## 1.36 XT\*7.3\*39 SEQ #36: Toolkit and KIDS

Category: Routine

### 1.36.1 Description

This patch updates two Kernel tools to make use of the KIDS build file and adds menu options for them to the KIDS Edit and Distribution menu. The two routines are XTRUTL and XTVNUM.

XTVNUM will set the second line for each routine of a build. It loads the Version number for packages or adds the patch number for patches.

XTRUTL is used to provide the Routine Summary list that needs to be included in patch descriptions. It keeps the old checksum in the routine file in field CHECKSUM VALUE.

XTRUTL also has other entry points:

DO UPDATE<sup> $\triangle$ </sup>XTRUTL will update the checksum field for all the routines in a build. Used after a patch has been released to capture the current checksum values.

UD1^XTRUTL(routine) will update the checksum for just one routine.

SHOW^XTRUTL(routine) will show the saved checksum and the current checksum.

The patch also fixes an error that was reported in OR\*3.0\*10 PATCH TRACKER (#29934111) No quit value, at OUT+2^XPARDD.

The patch also addresses NOIS ISL-1199-51331 Add Device file as a Parameter entity. To do this the patch has the DD for file 8989.5 field .01.

## 1.36.2 Routines

#### **Routine Summary**

The following routines are included in this patch. The second line of each of these routines now looks like: ;;7.3;TOOLKIT;<patchlist>;Apr 25, 1995

#### **Checksum**

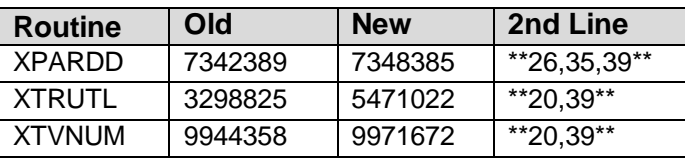

List of preceding patches: 20, 35

Sites should use CHECK^XTSUMBLD to verify checksums.

#### **Routine Information**

Routine Name: XPARDD Routine Checksum:

Routine Name: XTRUTL Routine Checksum:

Routine Name: XTVNUM Routine Checksum:

## 1.36.3 Installation

- 1. Users ARE allowed to be on the system during the installation. You DO NOT need to stop TaskMan. All active merge process should be allowed to complete prior to installing this patch.
- 2. DSM sites Some of these routines are usually mapped, so you will need to disable mapping for the affected routines.
- 3. Use the 'INSTALL/CHECK MESSAGE' option on the PackMan menu. This option will load the KIDS (Kernel Installation and Distribution System) package onto your system.
- 4. The patch has now been loaded into a transport global on your system. On the KIDS menu, select the 'Installation' menu and use the following options:
	- Verify Checksums in Transport Global
	- Print Transport Global
	- Compare Transport Global to Current System
	- Backup a Transport Global
- 5. Return to Programmers Prompt and use "D ^XPDKRN":
	- Select KIDS OPTION: Install
	- Install Package(s)
	- Select INSTALL NAME: 'XT\*7.3\*39'
	- No Options or Protocols need to be placed out-of-order.
	- Want to DISABLE Scheduled Options, Menu Options, and Protocols? NO
- 6. MSM-DOS Sites Answer YES to the 'Want to MOVE routines to other CPUs?'. question Enter the names of your Compute and Print server(s). AXP Sites - Answer NO to this question.

7. If the routines were unmapped as part of step 2, they should be returned to the Mapped set once the installation has run to completion.

## 1.37 XT\*7.3\*48 SEQ #37: XINDEX Fixes

Category: Routine

## 1.37.1 Description

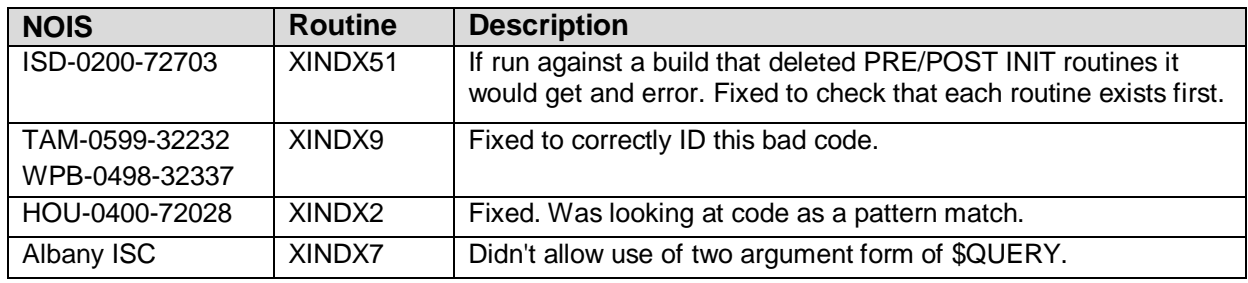

## 1.37.2 Routines

#### Routine Summary

The following routines are included in this patch. The second line of each of these routines now looks like: ;;7.3;TOOLKIT;<patchlist>;Apr 25, 1995

#### **Checksum**

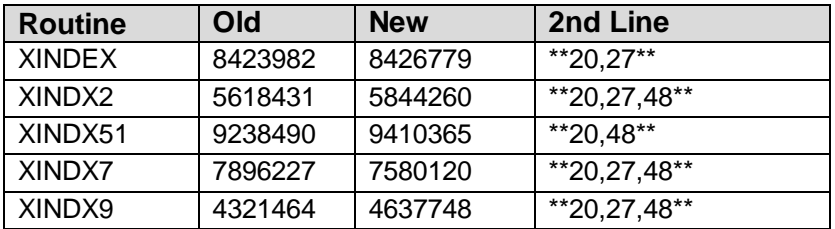

List of preceding patches: 27

Sites should use CHECK^XTSUMBLD to verify checksums.

#### **Routine Information**

Routine Name: XINDX2 Routine Checksum:

Routine Name: XINDX51 Routine Checksum:

Routine Name: XINDX9 Routine Checksum:

Routine Name: XINDX7 Routine Checksum:

Routine Name: XINDEX Routine Checksum:

## 1.37.3 Installation

- 1. Users ARE allowed to be on the system during the installation. You DO NOT need to stop TaskMan. All active merge process should be allowed to complete prior to installing this patch.
- 2. DSM sites Some of these routines are usually mapped, so you will need to disable mapping for the affected routines.
- 3. Use the 'INSTALL/CHECK MESSAGE' option on the PackMan menu. This option will load the KIDS (Kernel Installation and Distribution System) package onto your system.
- 4. The patch has now been loaded into a transport global on your system. On the KIDS menu, select the 'Installation' menu and use the following options:
	- Verify Checksums in Transport Global
	- Print Transport Global
	- Compare Transport Global to Current System
	- Backup a Transport Global
- 5. Return to Programmers Prompt and use "D ^XPDKRN":
	- Select KIDS OPTION: Install
	- Install Package(s)
	- Select INSTALL NAME: 'XT\*7.3\*48'
	- No Options or Protocols need to be placed out-of-order.
	- Want to DISABLE Scheduled Options, Menu Options, and Protocols? NO
- 6. DSM Sites, after patch has installed, rebuild your map set.

## 1.38 XT\*7.3\*47 SEQ #38: Merge Fix for Variable Pointer

Associated patches:

(v)XT\*7.3\*44 must be installed BEFORE `XT\*7.3\*47'

(v)XT\*7.3\*46 must be installed BEFORE `XT\*7.3\*47'

Category: Routine

## 1.38.1 Description

**Warning**: Allow all current merge processes to finish prior to installing this patch.

This patch contains two fixes. The first one removes hard coded references to the Patient File so that this package can be used to merge other DHCP files together. The second fix is to re-point variable pointers if they are contained within a record that already has been repointed by the .01 field.

The following NOIS's are associated with this patch:

- STL-0600-42484
- STL-0700-41903
- STL-0800-40093

## 1.38.2 Routines

#### **Routine Summary**

The following routines are included in this patch. The second line of each of these routines now looks like: <tab>;;7.3;TOOLKIT;\*\*[patch list]\*\*;Apr 25, 1995

#### **Checksums**

Checksums obtained using CHECK^XTSUMBLD

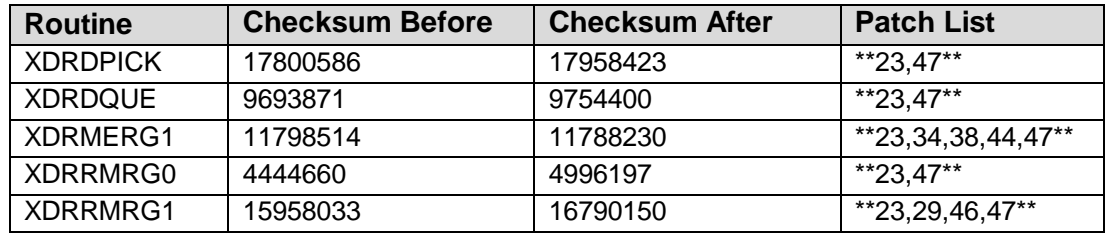

List of preceding patches: 44, 46

#### **Routine Information**

Routine Name: XDRMERG1 Routine Checksum:

Routine Name: XDRRMRG0 Routine Checksum:

Routine Name: XDRRMRG1 Routine Checksum:

Routine Name: XDRDPICK Routine Checksum:

Routine Name: XDRDQUE Routine Checksum:

## 1.38.3 Installation Instructions

- 1. Users ARE allowed to be on the system during the installation. You DO NOT need to stop TaskMan. All active merge process should be allowed to complete prior to installing this patch.
- 2. DSM sites Some of these routines are usually mapped, so you will need to disable mapping for the affected routines.
- 3. Use the 'INSTALL/CHECK MESSAGE' option on the PackMan menu. This option will load the KIDS (Kernel Installation and Distribution System) package onto your system.
- 4. The patch has now been loaded into a transport global on your system. On the KIDS menu, select the 'Installation' menu and use the following options:
	- Verify Checksums in Transport Global
	- Print Transport Global
	- Compare Transport Global to Current System
	- Backup a Transport Global
- 5. Return to Programmers Prompt and use "D ^XPDKRN":
	- Select KIDS OPTION: Install
	- Install Package(s)
	- Select INSTALL NAME: XT\*7.3\*47
	- Logons DO NOT need to be inhibited.
	- You DO NOT need to rebuild menu's after the installation. Your regularly scheduled rebuild will be sufficient.
	- No Options or Protocols need to be placed out-of-order.
- Want KIDS to Rebuild Menu Trees Upon Completion of Install? YES// NO
- Want KIDS to INHIBIT LOGONs during the install? YES// NO
- Want to DISABLE Scheduled Options, Menu Options, and Protocols? NO
- 6. AXP Sites Answer 'NO' to the 'Want to MOVE routines to other CPUs?' question.
- 7. If the routines were unmapped as part of step 2, they should be returned to the Mapped set once the installation has run to completion.

## 1.39 XT\*7.3\*49 SEQ #39: Merge CIRN/MPI Aware

Associated patches: (v)XT\*7.3\*47 must be installed BEFORE `XT\*7.3\*49'

Category: Routine

## 1.39.1 Description

**Warning**: Allow all current merge processes to finish prior to installing this patch.

This patch contains fixes to allow Patient Merge to be applied to CIRN/MPI systems. This patch will need to be install in conjunction with CIRN/MPI patch  $RG*1.0*6$ . The following changes were made to the Merge software:

- 1. Display of CMOR scores was added to the header on the Verify Duplicate Pairs option. In addition to displaying the score it will be recalculated prior to display to ensure that it is the most accurate (DBIA 2710). If no CMOR score exist then the word 'NULL' will appear as the score. A slight change was also made to the display to only display the first items (Name, SSN, Sex, etc...) once rather than twice as previous to this patch.
- 2. The prevention of MPI installed sites to execute the merge software was removed.
- 3. CMOR score for the newly merge records will be recalculated upon completion of the Merge process (DBIA 2710).
- 4. A check was added at the completion of each special processing to see if any more pairs remained.

## 1.39.2 Routines

## **Routine Summary**

The following routines are included in this patch. The second line of each of these routines now looks like: <tab>;;7.3;TOOLKIT;\*\*[patch list]\*\*;Apr 25, 1995

#### **Checksums**

Checksums obtained using CHECK^XTSUMBLD

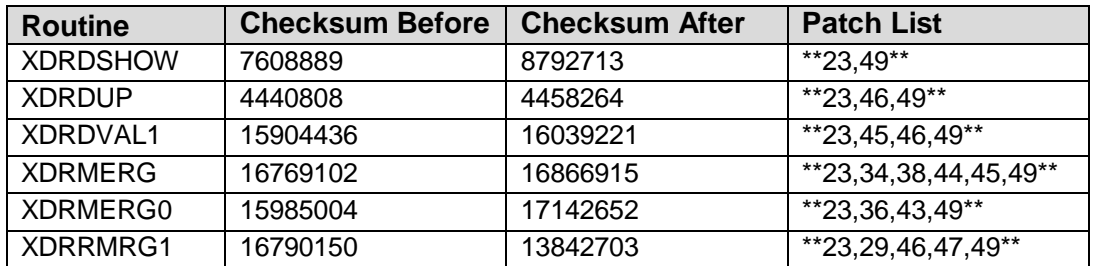

List of preceding patches: 43, 45, 47

#### **Routine Information**

Routine Name: XDRDSHOW Routine Checksum:

Routine Name: XDRDVAL1 Routine Checksum:

Routine Name: XDRMERG0 Routine Checksum:

Routine Name: XDRRMRG1 Routine Checksum:

Routine Name: XDRMERG Routine Checksum:

Routine Name: XDRDUP Routine Checksum:

## 1.39.3 Installation Instructions:

- 1. Users ARE allowed to be on the system during the installation. You DO NOT need to stop TaskMan. All active merge process should be allowed to complete prior to installing this patch.
- 2. DSM sites Some of these routines are usually mapped, so you will need to disable mapping for the affected routines.
- 3. Use the 'INSTALL/CHECK MESSAGE' option on the PackMan menu. This option will load the KIDS (Kernel Installation and Distribution System) package onto your system.
- 4. The patch has now been loaded into a transport global on your system. On the KIDS menu, select the 'Installation' menu and use the following options:
	- Verify Checksums in Transport Global
	- Print Transport Global
	- Compare Transport Global to Current System
	- Backup a Transport Global
- 5. Return to Programmers Prompt and use "D ^XPDKRN":
	- Select KIDS OPTION: Install
	- Install Package(s)
	- Select INSTALL NAME: XT\*7.3\*49
	- Logons DO NOT need to be inhibited.
	- You DO NOT need to rebuild menu's after the installation. Your regularly scheduled rebuild will be sufficient.
	- No Options or Protocols need to be placed out-of-order.
	- Want KIDS to Rebuild Menu Trees Upon Completion of Install? YES// NO
	- Want KIDS to INHIBIT LOGONs during the install? YES// NO
	- Want to DISABLE Scheduled Options, Menu Options, and Protocols? NO
- 6. AXP Sites Answer 'NO' to the 'Want to MOVE routines to other CPUs?' question.
- 7. If the routines were unmapped as part of step 2, they should be returned to the Mapped set once the installation has run to completion.

## 1.40 XT\*7.3\*51 SEQ #40: Merge Fix to Validation Routines

Category: Routine

## 1.40.1 Description

**Warning**: Allow all current merge processes to finish prior to installing this patch!

This patch fixes a bug in the validation routines. Files that were DINUMed and pointed to the Patient File were causing pairs to be removed from merge processes. Prior to this fix NVS and Site personnel were manually fixing the errors that were reported on the exception report. File 115 (DIETETICS PATIENT file) and file 214 (NURS PATIENT file) were two such files that were reporting exceptions when the merge should have been able to merge the records. Additionally a check was added to skip validation on .001 fields.

The following NOIS's are associated with this patch: PTH-0900-21929 NYH-1000-11343

#### **Blood Bank Team Coordination**

Clearance - Oct 3, 2000

#### 1.40.2 Routines

#### **Routine Summary**

The following routines are included in this patch. The second line of each of these routines now looks like: <tab>;;7.3;TOOLKIT;\*\*[patch list]\*\*;Apr 25, 1995

#### **Checksums**

Checksums obtained using CHECK^XTSUMBLD

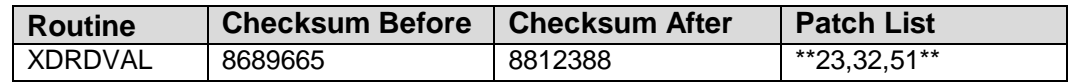

List of preceding patches: 32

Routine Information

Routine Name: XDRDVAL Routine Checksum:

## 1.40.3 Installation Instructions

- 1. Users ARE allowed to be on the system during the installation. You DO NOT need to stop TaskMan. All active merge process should be allowed to complete prior to installing this patch. Patch Notes 85 Patch XT\*7.3\*1001
- 2. DSM sites Some of these routines are usually mapped, so you will need to disable mapping for the affected routines.
- 3. Use the 'INSTALL/CHECK MESSAGE' option on the PackMan menu. This option will load the KIDS (Kernel Installation and Distribution System) package onto your system.
- 4. The patch has now been loaded into a transport global on your system. On the KIDS menu, select the 'Installation' menu and use the following options:
	- Verify Checksums in Transport Global
- Print Transport Global
- Compare Transport Global to Current System
- Backup a Transport Global
- 5. Return to Programmers Prompt and use "D ^XPDKRN":
	- Select KIDS OPTION: Install
	- Install Package(s)
	- Select INSTALL NAME: XT\*7.3\*51
	- Logons DO NOT need to be inhibited.
	- You DO NOT need to rebuild menu's after the installation. Your regularly scheduled rebuild will be sufficient.
	- No Options or Protocols need to be placed out-of-order.
	- Want KIDS to Rebuild Menu Trees Upon Completion of Install? YES// NO
	- Want KIDS to INHIBIT LOGONs during the install? YES// NO
	- Want to DISABLE Scheduled Options, Menu Options, and Protocols? NO
- 6. AXP Sites Answer 'NO' to the 'Want to MOVE routines to other CPUs?' question.
- 7. If the routines were unmapped as part of step 2, they should be returned to the Mapped set once the installation has run to completion.

## 1.41 XT\*7.3\*52 SEQ #41: Error Editing Para. Def.

Category: Routine

## 1.41.1 Description

This patch fixes a bug when attempting to create a new parameter entry for a Parameter Definition that contains a Word Processing type.

The following NOIS's are associated with this patch: IND-0300-43083

#### **Blood Bank Team Coordination**

Clearance - Oct 25, 2000

## 1.41.2 Routines

Routine Summary

The following routines are included in this patch. The second line of each of these routines now looks like: <tab>;;7.3;TOOLKIT;\*\*[patch list]\*\*;Apr 25, 1995

Checksums

Checksums obtained using CHECK^XTSUMBLD

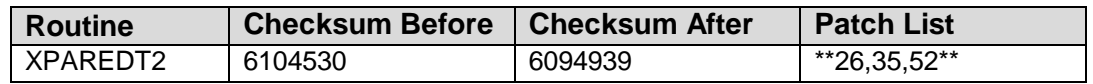

List of preceding patches: 35

#### **Routine Information**

Routine Name: XPAREDT2 Routine Checksum:

## 1.41.3 Installation Instructions

- 1. Users ARE allowed to be on the system during the installation. You DO NOT need to stop TaskMan. All active merge process should be allowed to complete prior to installing this patch.
- 2. DSM sites Some of these routines are usually mapped, so you will need to disable mapping for the affected routines.
- 3. Use the 'INSTALL/CHECK MESSAGE' option on the PackMan menu. This option will load the KIDS (Kernel Installation and Distribution System) package onto your system.
- 4. The patch has now been loaded into a transport global on your system. On the KIDS menu, select the 'Installation' menu and use the following options:
	- Verify Checksums in Transport Global
	- Print Transport Global
	- Compare Transport Global to Current System
	- Backup a Transport Global
- 5. Return to Programmers Prompt and use "D ^XPDKRN":
	- Select KIDS OPTION: Install
	- Install Package(s)
	- Select INSTALL NAME: XT\*7.3\*52
	- Logons DO NOT need to be inhibited.
- You DO NOT need to rebuild menu's after the installation. Your regularly scheduled rebuild will be sufficient.
- No Options or Protocols need to be placed out-of-order.
- Want KIDS to Rebuild Menu Trees Upon Completion of Install? YES// NO
- Want KIDS to INHIBIT LOGONs during the install? YES// NO
- Want to DISABLE Scheduled Options, Menu Options, and Protocols? NO
- 6. AXP Sites Answer 'NO' to the 'Want to MOVE routines to other CPUs?' question.
- 7. If the routines were unmapped as part of step 2, they should be returned to the Mapped set once the installation has run to completion.

## 1.42 XT\*7.3\*53 SEQ #42: XURTLK Fix

Category: Routine

## 1.42.1 Description

This patch fixes a bug when logging response time and the last subscript exceeds 86400 seconds. Anything greater than 86400 will be logged in the 24th hour slot.

The following NOIS's are associated with this patch: CIN-0301-41499

Blood Bank Team Coordination

Clearance - May 4, 2001 Routine Summary:

## 1.42.2 Routines

#### **Routine Summary**

The following routines are included in this patch. The second line of each of these routines now looks like: <tab>;;7.3;TOOLKIT;\*\*[patch list]\*\*;Apr 25, 1995

#### **Checksums**

Checksums obtained using CHECK^XTSUMBLD

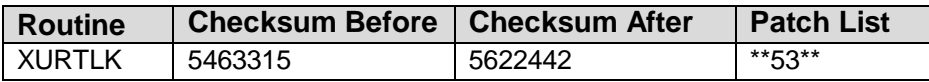

List of preceding patches: <none>

Routine Information

Routine Name: XURTLK Routine Checksum:

## 1.42.3 Installation Instructions

- 1. Users ARE allowed to be on the system during the installation. You DO NOT need to stop TaskMan. All active merge process should be allowed to complete prior to installing this patch.
- 2. DSM sites Some of these routines are usually mapped, so you will need to disable mapping for the affected routines.
- 3. Use the 'INSTALL/CHECK MESSAGE' option on the PackMan menu. This option will load the KIDS (Kernel Installation and Distribution System) package onto your system.
- 4. The patch has now been loaded into a transport global on your system. On the KIDS menu, select the 'Installation' menu and use the following options:
	- Verify Checksums in Transport Global
	- Print Transport Global
	- Compare Transport Global to Current System
	- Backup a Transport Global
- 5. Return to Programmers Prompt and use "D ^XPDKRN":
	- Select KIDS OPTION: Install
	- Install Package(s)
	- Select INSTALL NAME: XT\*7.3\*53
	- Logons DO NOT need to be inhibited.
	- You DO NOT need to rebuild menu's after the installation. Your regularly scheduled rebuild will be sufficient.
	- No Options or Protocols need to be placed out-of-order.
	- Want KIDS to Rebuild Menu Trees Upon Completion of Install? YES// NO
	- Want KIDS to INHIBIT LOGONs during the install? YES// NO
	- Want to DISABLE Scheduled Options, Menu Options, and Protocols? NO
- 6. AXP Sites Answer 'NO' to the 'Want to MOVE routines to other CPUs?' question.

7. If the routines were unmapped as part of step 2, they should be returned to the Mapped set once the installation has run to completion.

## 1.43 XT\*7.3\*54 SEQ #43: Merge Setup Error

Category: Routine

### 1.43.1 Description

This patch fixes a problem in the merge setup routines that Imaging's new file structure (Imaging Test Version 2.5) identified. Merge processes will get the following error if Imaging test version is installed:

ERROR: SETUP+60^XDRMERG:2, %DSM-E-NULLSUBSCR, Null subscript

After installation of this patch, any unsuccessful merges should be re-started and allowed to complete.

The following NOIS's are associated with this patch: STL-0101-41728 POR-0301-50385 NTH-0301-71943 BHS-0401-10245 HIN-0501-40390 LIT-0501-71381

#### **Blood Bank Team Coordination**

Clearance - May 21, 2001

## 1.43.2 Routines

#### **Routine Summary**

The following routines are included in this patch. The second line of each of these routines now looks like: <tab>;;7.3;TOOLKIT;\*\*[patch list]\*\*;Apr 25, 1995

#### **Checksums**

Checksums obtained using CHECK^XTSUMBLD

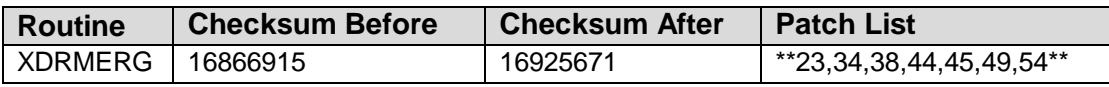

List of preceding patches: 49

#### **Routine Information**

Routine Name: XDRMERG Routine Checksum:

## 1.43.3 Installation Instructions

- 1. Users ARE allowed to be on the system during the installation. You DO NOT need to stop TaskMan. All active merge process should be allowed to complete prior to installing this patch (this does not include merge processes that are in the error status described above).
- 2. DSM sites Some of these routines are usually mapped, so you will need to disable mapping for the affected routines.
- 3. Use the 'INSTALL/CHECK MESSAGE' option on the PackMan menu. This option will load the KIDS (Kernel Installation and Distribution System) package onto your system.
- 4. The patch has now been loaded into a transport global on your system. On the KIDS menu, select the 'Installation' menu and use the following options:
	- Verify Checksums in Transport Global
	- Print Transport Global
	- Compare Transport Global to Current System
	- Backup a Transport Global
- 5. Return to Programmers Prompt and use "D ^XPDKRN":
	- Select KIDS OPTION: Install
	- Install Package(s)
	- Select INSTALL NAME: XT\*7.3\*54
	- Logons DO NOT need to be inhibited.
	- You DO NOT need to rebuild menu's after the installation. Your regularly scheduled rebuild will be sufficient.
	- No Options or Protocols need to be placed out-of-order.
	- Want KIDS to Rebuild Menu Trees Upon Completion of Install? YES// NO
	- Want KIDS to INHIBIT LOGONs during the install? YES// NO
	- Want to DISABLE Scheduled Options, Menu Options, and Protocols? NO
- 6. AXP Sites Answer 'NO' to the 'Want to MOVE routines to other CPUs?' question.
- 7. If the routines were unmapped as part of step 2, they should be returned to the Mapped set once the installation has run to completion.
- 8. Check for any unfinished merge processes. If any exist, restart them and monitor until they complete.

## 1.44 XT\*7.3\*19 SEQ #44: Fix/Update Response Time (RT) **Options**

Category: Routine, Data Dictionary

## 1.44.1 Description

This patch will correct problems reported with the Response Time (RT) options of the Kernel Toolkit. This patch includes all options and routines (excluding routine XURTL4) for the RT options. In addition, an updated data dictionary with no data for the RT RAWDATA (#3.094) file has been included.

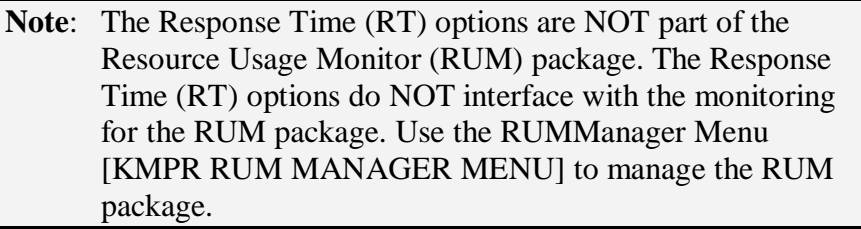

#### **NOIS fixed**

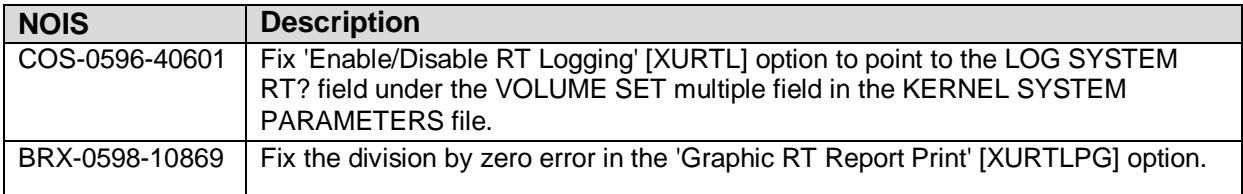

## 1.44.2 Routines

#### **Routine Summary**

The following routines are included in this patch. The second line of each of these routines now looks like: ;;7.3;TOOLKIT;<patchlist>;September 6, 2001

#### **Checksum**

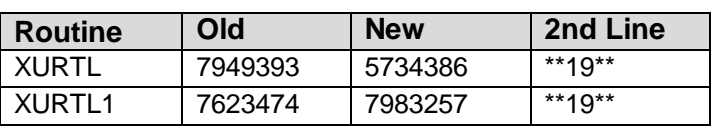

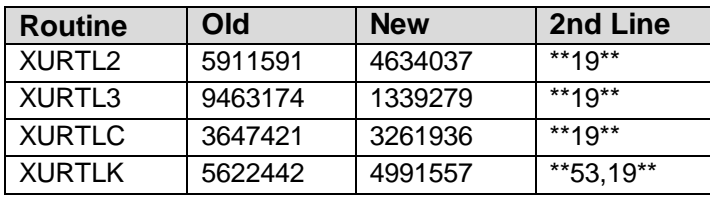

List of preceding patches: 53

Sites should use CHECK^XTSUMBLD to verify checksums.

Routine Information

Routine Name: XURTL Routine Checksum:

Routine Name: XURTL1 Routine Checksum:

Routine Name: XURTL2 Routine Checksum:

Routine Name: XURTL3 Routine Checksum:

Routine Name: XURTLC Routine Checksum:

Routine Name: XURTLK Routine Checksum:

#### 1.44.3 Installation

- 1. Users ARE allowed to be on the system during the installation. You DO NOT need to stop TaskMan.
- 2. DSM sites Some of these routines are usually mapped, so you will need to disable mapping for the affected routines.
- 3. Use the 'INSTALL/CHECK MESSAGE' option on the PackMan menu. This option will load the KIDS (Kernel Installation and Distribution System) package onto your system.
- 4. The patch has now been loaded into a transport global on your system. On the KIDS menu, select the 'Installation' menu and use the following options:
	- Verify Checksums in Transport Global
	- Print Transport Global
- Compare Transport Global to Current System
- Backup a Transport Global
- 5. Return to Programmers Prompt and use "D ^XPDKRN":
	- Select KIDS OPTION: Install
	- Install Package(s)
	- Select INSTALL NAME: XT\*7.3\*19
	- Logons DO NOT need to be inhibited.
	- You DO NOT need to rebuild menu's after the installation. Your regularly scheduled rebuild will be sufficient.
	- No Options or Protocols need to be placed out-of-order.
	- Want KIDS to Rebuild Menu Trees Upon Completion of Install? YES// NO
	- Want KIDS to INHIBIT LOGONs during the install? YES// NO
	- Want to DISABLE Scheduled Options, Menu Options, and Protocols? NO
- 6. DSM sites: After patch has installed, rebuild your map set if necessary.

## 1.45 XT\*7.3\*55 SEQ #45: Clean-Up Test an Option

Category: Other

## 1.45.1 Description

This patch changes XT-OPTION (Test an Option) to screen option items that contain XUPROG in their name. In addition, a warning to only give this option to programmers was added to the description.

The following NOIS's are associated with this patch: PRE-0301-62619

## **Blood Bank Team Coordination**

Clearance - Oct 12, 2001

## 1.45.2 Routines

## **Routine Summary**

N/A - This patch does not contain any routines.

## 1.45.3 Installation Instructions

- 1. Users ARE allowed to be on the system during the installation. You DO NOT need to stop TaskMan.
- 2. DSM sites Some of these routines are usually mapped, so you will need to disable mapping for the affected routines.
- 3. Use the 'INSTALL/CHECK MESSAGE' option on the PackMan menu. This option will load the KIDS (Kernel Installation and Distribution System) package onto your system.
- 4. The patch has now been loaded into a transport global on your system. On the KIDS menu, select the 'Installation' menu and use the following options:
	- Verify Checksums in Transport Global
	- Print Transport Global
	- Compare Transport Global to Current System
	- Backup a Transport Global
- 5. Return to Programmers Prompt and use "D ^XPDKRN":
	- Select KIDS OPTION: Install
	- Install Package(s)
	- Select INSTALL NAME: XT\*7.3\*55
	- Logons DO NOT need to be inhibited.
	- You SHOULD rebuild menu's after the installation. However, your regularly scheduled rebuild will do the job if you elect not to rebuild during installation.
	- XT-OPTION needs to be placed out-of-order..
	- Want KIDS to Rebuild Menu Trees Upon Completion of Install? YES// NO
	- Want KIDS to INHIBIT LOGONs during the install? YES// YES
	- Want to DISABLE Scheduled Options, Menu Options, and Protocols? YES

#### **XT-OPTION**

6. AXP Sites - Answer 'NO' to the question 'Want to MOVE routines to other CPUs?'.

## 1.46 XT\*7.3\*56 SEQ #46: Merge Search Error

Category: Routine

## 1.46.1 Description

This patch fixes an error that occurs in the search process when the threshold has been raised. Current Potential Duplicates are checked to see if they should still be considered Potential Duplicates under the new threshold value.

The following NOIS's are associated with this patch: BAY-0401-31993

Test Site: Bay Pines VAMC

#### **Blood Bank Team Coordination**

Clearance - Nov 15, 2001

#### 1.46.2 Routines

#### **Routine Summary**

The following routines are included in this patch. The second line of each of these routines now looks like: <tab>;;7.3;TOOLKIT;\*\*[patch list]\*\*;Apr 25, 1995

#### **Checksums**

Checksums obtained using CHECK^XTSUMBLD

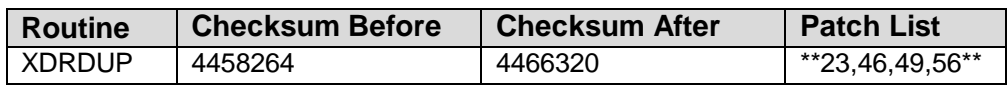

List of preceding patches: 49

#### **Routine Information**

Routine Name: XDRDUP Routine Checksum:

## 1.46.3 Installation Instructions

- 1. Users ARE allowed to be on the system during the installation. You DO NOT need to stop TaskMan. All active merge process should be allowed to complete prior to installing this patch (this does not include merge processes that are in the error status described above).
- 2. DSM sites Some of these routines are usually mapped, so you will need to disable mapping for the affected routines.
- 3. Use the 'INSTALL/CHECK MESSAGE' option on the PackMan menu. This option will load the KIDS (Kernel Installation and Distribution System) package onto your system.
- 4. The patch has now been loaded into a transport global on your system. On the KIDS menu, select the 'Installation' menu and use the following options:
	- Verify Checksums in Transport Global
	- Print Transport Global
	- Compare Transport Global to Current System
	- Backup a Transport Global
- 5. Return to Programmers Prompt and use "D ^XPDKRN":
	- Select KIDS OPTION: Install
	- Install Package(s)
	- Select INSTALL NAME: XT\*7.3\*56
	- Logons DO NOT need to be inhibited.
	- You DO NOT need to rebuild menu's after the installation. Your regularly scheduled rebuild will be sufficient.
	- No Options or Protocols need to be placed out-of-order.
	- Want KIDS to Rebuild Menu Trees Upon Completion of Install? YES// NO
	- Want KIDS to INHIBIT LOGONs during the install? YES// NO
	- Want to DISABLE Scheduled Options, Menu Options, and Protocols? NO
- 6. If the routines were unmapped as part of step 2, they should be returned to the Mapped set once the installation has run to completion.

## 1.47 XT\*7.3\*60 SEQ #47: XPAR List Error

Associated patches: (v)XT\*7.3\*26 must be installed BEFORE `XT\*7.3\*60'

Category: Routine

## 1.47.1 Description

Test site: CPRS (ANDERSON,CURTIS)

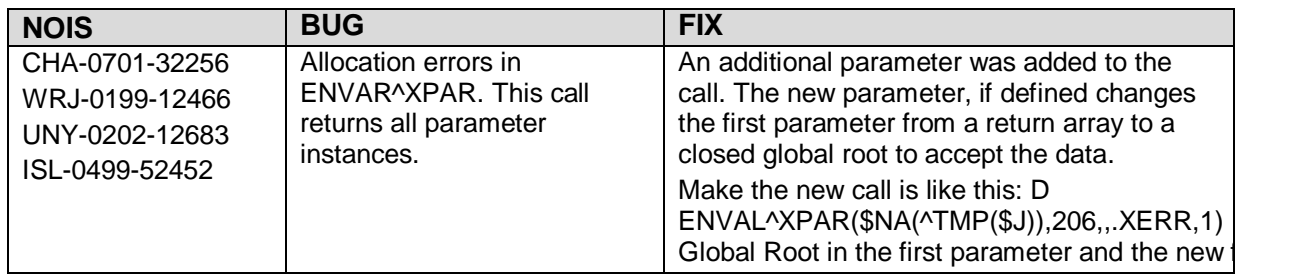

April 2003

Patch Notes **Kernel Toolkit Version 7.3 Patch XT\*7.3\*1001** 

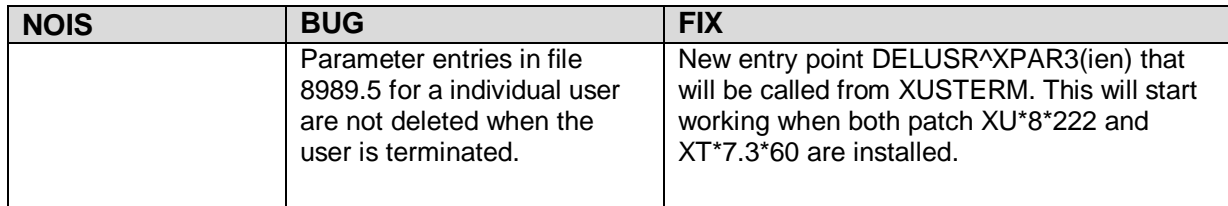

## 1.47.2 Routines

#### **Routine Summary**

The following routines are included in this patch. The second line of each of these routines now looks like: ;;7.3;TOOLKIT;<patchlist>;Apr 25, 1995

Checksum

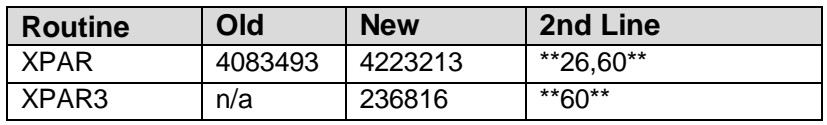

List of preceding patches: 26

Sites should use CHECK^XTSUMBLD to verify checksums.

#### **Routine Information**

Routine Name: XPAR Routine Checksum:

Routine Name: XPAR3 Routine Checksum:

#### 1.47.3 Installation

- 1. Do not allow users to log in to the system during installation. If you accept a slight risk of jobs getting a CLOBER/EDITED error users and TaskMan may remain running. Otherwise stop all other jobs on the system.
- 2. DSM sites Some of these routines are usually mapped, so you will need to disable mapping for the affected routines.
- 3. Use the 'INSTALL/CHECK MESSAGE' option on the PackMan menu. This option will load the KIDS (Kernel Installation and Distribution System) package onto your system.
- 4. Inhibit users from login into the system. (If you install when few users are on the system and the possibility of some CLOBER/NOSOURCE errors is acceptable, then users can stay on the system.) TaskMan can remain running.
- 5. The patch has now been loaded into a transport global on your system. On the KIDS menu, select the 'Installation' menu and use the following options:
	- Verify Checksums in Transport Global
	- Print Transport Global
	- Compare Transport Global to Current System
	- Backup a Transport Global
- 6. Return to Programmers Prompt and use "D ^XPDKRN":
	- Select KIDS OPTION: Install
	- Install Package(s)
	- Select INSTALL NAME: 'XT\*7.3\*60'
	- Logons DO NOT need to be inhibited.
	- You DO NOT need to rebuild menu's after the installation. Your regularly scheduled rebuild will be sufficient.
	- No Options or Protocols need to be placed out-of-order.
	- Want KIDS to Rebuild Menu Trees Upon Completion of Install? YES// NO
	- Want KIDS to INHIBIT LOGONs during the install? YES// NO
	- Want to DISABLE Scheduled Options, Menu Options, and Protocols? NO
- 7. DSM Sites, after patch has installed, rebuild your map set.

## 1.48 XT\*7.3\*62 SEQ #48: Duplicate Record Merge/Merge Process Status Fix

Category: Routine, Print Template

1.48.1 Description

Test Sites

BOSTON VAMC, ALBANY (The MPI test account)

## **NOIS:**

ISP-0801-N0191

BHS-1201-10737

MAR-0502-23075

This patch includes the print template BRIEF MERGE LIST and the routine XDRMERG2.

- This patch fixes the problem reported in the NOIS ISP-0801-N0191. The hard codes references to the Patient file (#2) were removed from the print template BRIEF MERGE LIST.
- This patch also fixes the problem reported in the NOIS BHS-1201-10737 and MAR-0502-23075.

The routine CHECK^XDRMERG2 was rewritten. The four arrays in the symbol table to store the data - name, start date and time, complete date and time, and status - have been replaced by the delimited array ^TMP.

#### **Blood Bank Team Coordination**

Clear - 3/27/02

#### 1.48.2 Routines

Routine Summary

The following routine is included in this patch. The second line of each of the routine

#### **Checksums**

Checksums obtained using CHECK^XTSUMBLD

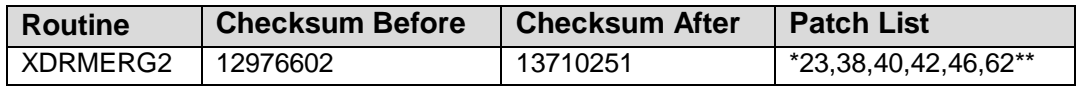

#### **Routine Information**

Routine Name: XDRMERG2 Routine Checksum:

## 1.48.3 Installation Instructions

- 1. Users ARE allowed to be on the system during the installation. However, it is recommended that the patch be installed during non-peak time. It will take less than a minute to install the patch, but you may queue the installation if you wish.
- 2. DSM/AXP sites Review your mapped routine set. If the routine in the ROUTINE SUMMARY section is mapped, disable mapping for the affected routine.
- 3. Use the 'INSTALL/CHECK MESSAGE' option on the PackMan menu. This option will load the KIDS (Kernel Installation and Distribution System) package onto your system.
- 4. You DO NOT need to stop TaskMan or the background filers.
- 5. The patch has now been loaded into a transport global on your system. On the KIDS menu, select the 'Installation' menu and use the following options:
	- Verify Checksums in Transport Global
	- Print Transport Global
	- Compare Transport Global to Current System
	- Backup a Transport Global
- 6. Return to Programmers Prompt and use "D ^XPDKRN":
	- Select KIDS OPTION: Install
	- Install Package(s)
	- Select INSTALL NAME: XT\*7.3\*62
	- Want KIDS to INHIBIT LOGONs during the install? YES// NO
	- Want to DISABLE Scheduled Options, Menu Options, and Protocols? NO
- 7. DSM/AXP Sites Answer NO to the "Want to MOVE routines to other CPUs?" question.
- 8. If the routine was unmapped per STEP #2, the mapped set should be rebuilt once the installation has run to completion.

# **Contact Information**

If you have any questions or comments regarding this distribution, please contact the OIT Help Desk (IHS).

**Phone:** (505) 248-4371 or (888) 830-7280 (toll free)

**Fax:** (505) 248-4363

**Web:** <http://www.ihs.gov/GeneralWeb/HelpCenter/Helpdesk/index.cfm>

**Email:** [support@ihs.gov](mailto:support@ihs.gov)